## **BAB III**

# **PERANCANGAN SISTEM**

#### **3.1 Model Pengembangan**

Model pengembangan yang akan digunakan rancang bangun ini adalah menggunakan model waterfall

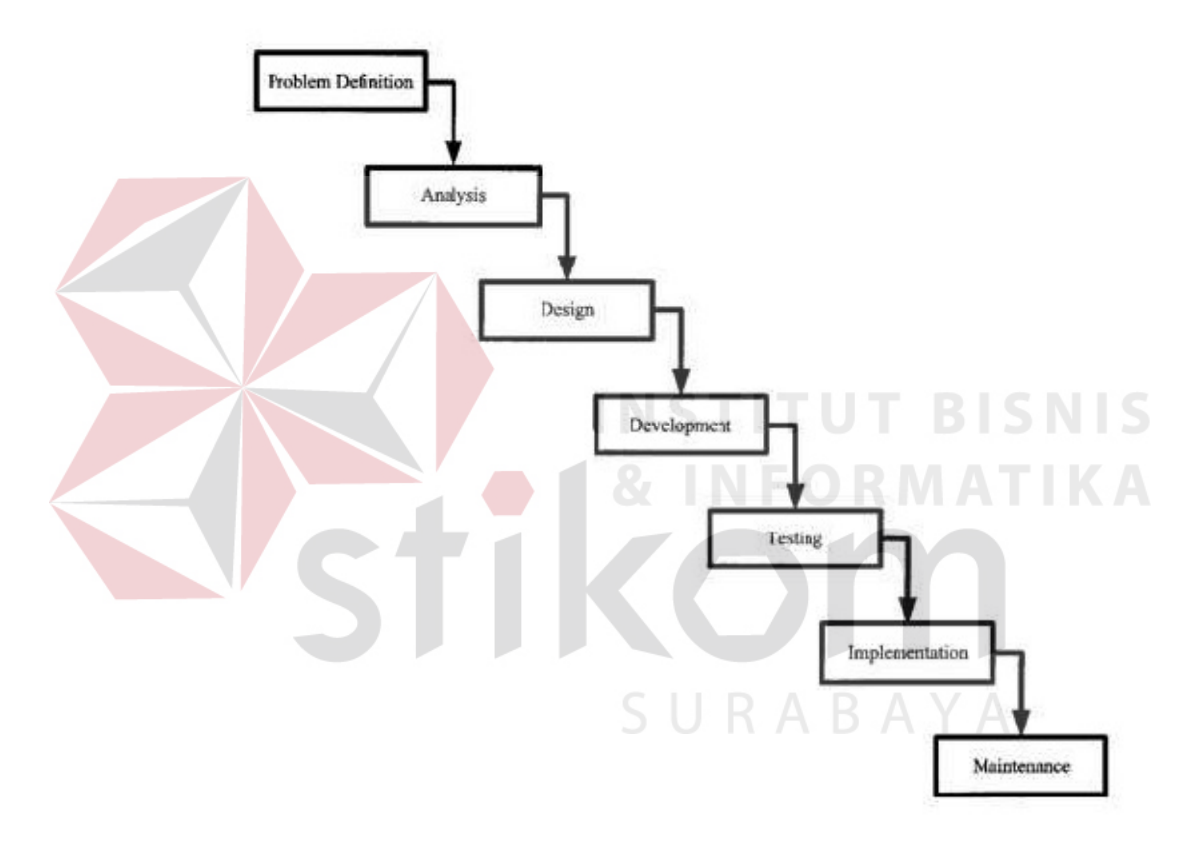

Gambar 3.1 Siklus Hidup Pengembangan Sistem Metode Waterfall

Gambar 3.1 menunjukkan proses siklus hidup dari metode waterfall. Adapun tahapan-tahapan dari metode waterfall meliputi : *Problem Definition, Analysis, Design, Development, Testing, Implementation, Maintenance.* 

#### 1*. Problem Definition*

Pada tahapan ini permasalahan yang ada pada sistem dijelaskan, mencari penyebabnya dan mencari strategi solusi untuk menyelesaikan masalah

tersebut.

#### 2*. Analysis*

Pada tahapan ini sistem yang sudah baik itu yang sudah terkomputerisasi atau belum di analisa untuk dicari kebutuhannya yang bertujuan agar sistem yang dibuat mampu menjawab permasalahan yang ada.

#### 3*. Design*

Pada tahapan ini sistem yang akan dibuat di rancang mulai antarmuka pengguna, basis data, perancangan fungsi-fungsi program dan file-file yang digunakan.

#### 4*. Development*

Pada tahapan ini sistem yang telah di rancang pada tahap tiga akan dikembangkan. Pada tahapan ini, sistem yang dibuat harus mengacu pada rancangan yang ada pada tahap tiga.

#### 5*. Testing*

Setelah melakukan pengembangan sistem yang telah dirancang, sistem di uji terlebih dahulu. Tujuan dari testing ini adalah menghemat biaya bila dapat menangkap adanya masalah sebelum sistem tersebut ditetapkan.

#### 6*. Implementation*

Setelah sistem yang telah dibuat diuji dan berhasil, maka sistem tersebut diimplementasikan kepada pengguna. Setelah diimplementasikan, pengguna akan memberikan *feedback* terhadap sistem yang telah dibuat. *Feedback* ini berguna untuk pengembangan sistem selanjutnya.

#### 7*. Maintenance*

Maintenance adalah kegiatan merawat sistem yang telah ada. Tujuan utama dari maintenance adalah memastikan sistem dalam keadaan yang benar dan sesuai.

Berikut dibawah ini adalah diagram blok dari sistem yang akan dibuat :

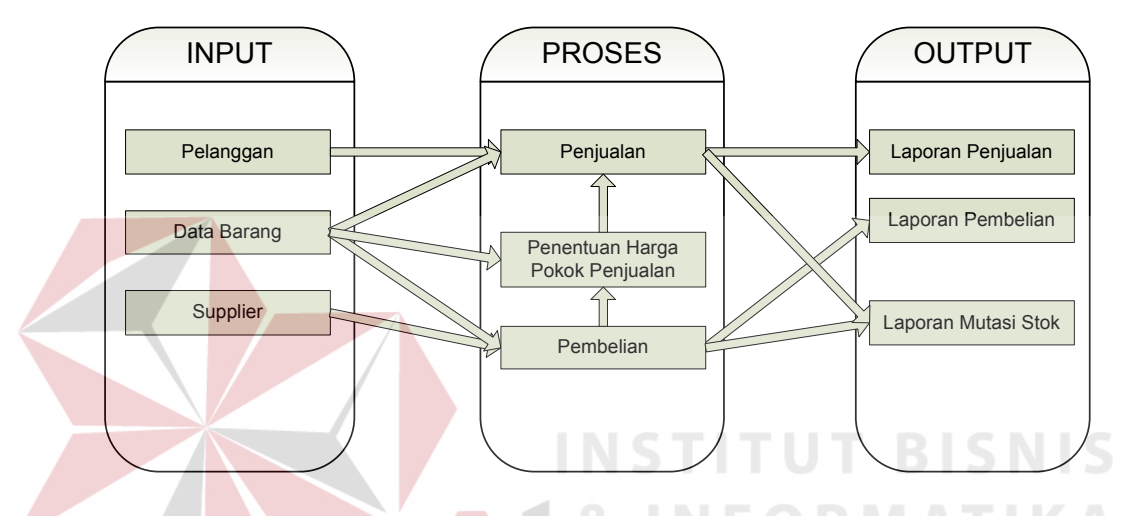

Gambar 3.2 Blok Diagram Transaksi Penjualan

Pada gambar 3.2 di atas menunjukkan diagram blok sistem sistem penentuan harga pokok penjualan. Blok tersebut dibagi menjadi tidak bagian yaitu input, proses, dan output. Pada bagian input terdiri atas data barang, supplier, dan pelanggan. Pada bagian proses terdiri atas transaksi pembelian, transaksi penjualan dan transaksi penentuan harga pokok penjualan. Pada bagian output terdiri atas laporan pembelian, laporan penjualan, laporan daftar barang terlaris, dan laporan mutasi stok.

#### **3.2 Prosedur Pengembangan**

Adapun langkah-langkah yang akan dilakukan dalam pembuatan sistem informasi ini sesuai dengan batasan serta tujuan yang tercantum.

#### **3.2.1 Survey**

 Survey ini dilakukan untuk mencari data-data yang dibutuhkan untuk melengkapi proyek ini. Survey ini dilakukan dengan mengadakan wawancara kepada pemilik Toko Lumintu . Data – data yang dikumpulkan antara lain mengenai data-data penjualan barang data pembelian barang, dan data-data lainnya.

#### **3.2.2 Study Literatur**

Study literatur dilakukan untuk mencari data-data lain yang terkait dengan proyek ini dari beberapa sumber buku yang dianggap mendukung. Datadata yang diperlukan antara lain mengenai pengertian perusahaan, analisa serta perancangan sistem yang akan dilakukan.

#### **3.3 Perancangan Sistem**

Desain sistem berisi tentang analisa sistem seperti penggambaran sistem flow, serta bagan dari perancangan sistem secara keseluruhan, diagram berjenjang, penggambaran DFD dan ERD, struktur tabel dan perancangan antar muka.

#### **3.3.1** *Sistem Flow Diagram*

Sistem flow diagram merupakan gambaran secara garis besar alur dari analisis penjualan berdasarkan harga pokok. Sistem flow yang akan di gambarkan antara lain sistem flow penjualan.

A. Sistem Flow Diagram Proses Pembelian

 Proses pembelian diawali dari pengecekan barang yang tersedia, apakah stok barang habis atau tidak. Jika stok barang yang tersedia masih mencukupi maka tidak akan melakukan pembelian ke supplier, jika stok barang habis maka akan melakukan pembelian ke supplier, kemudian supplier akan mengirimkan barang yang dibeli serta menyerahkan nota pembelian kepada bagian pembelian.

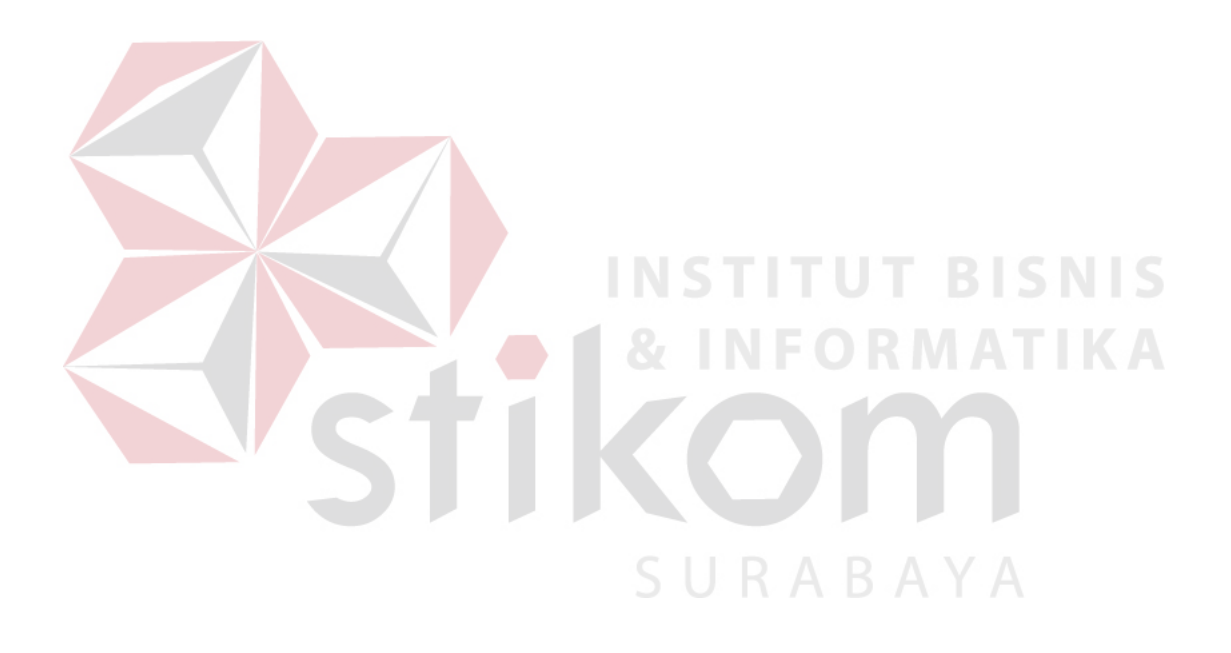

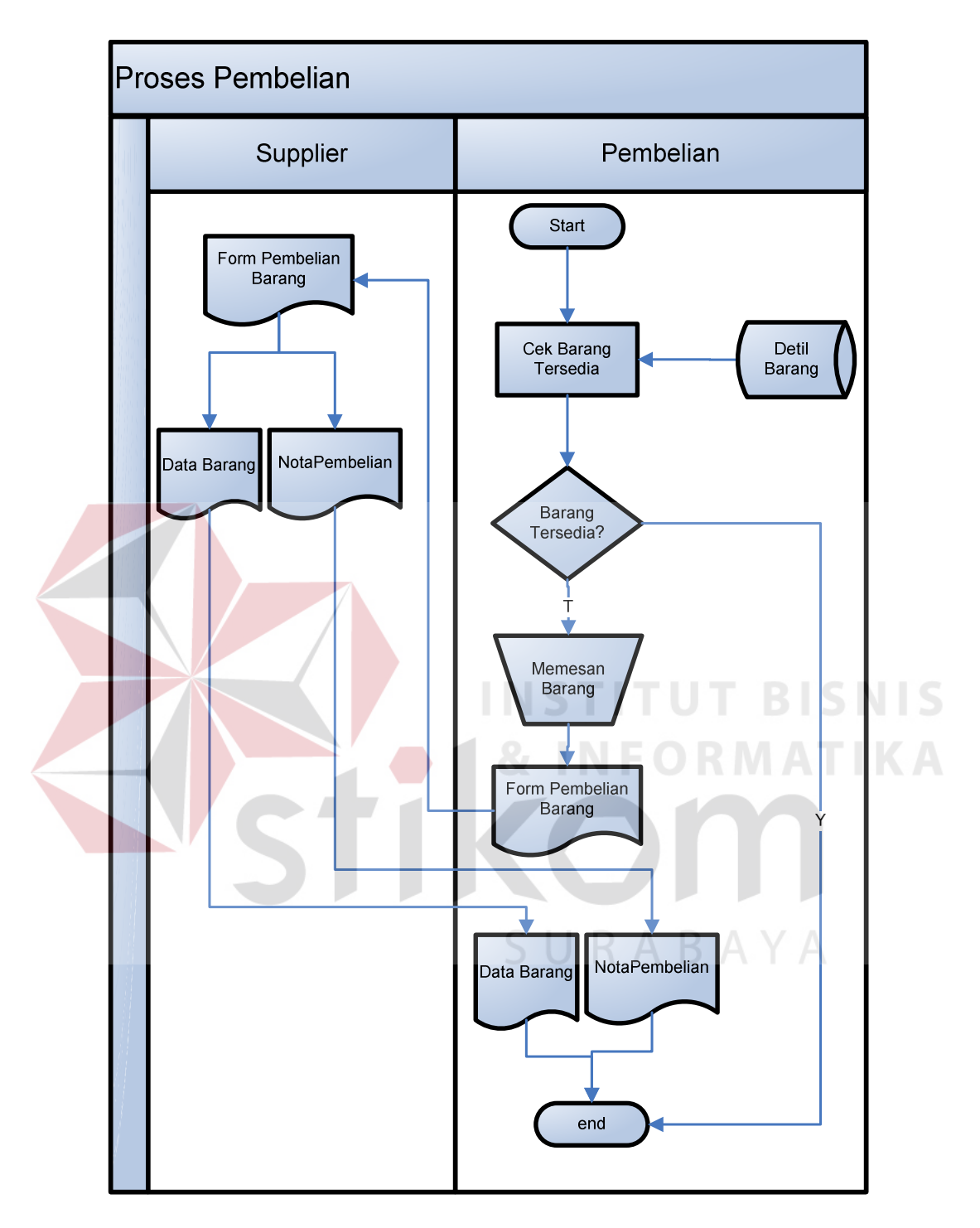

Gambar 3.3 Sistem Flow Pembelian

B. Sistem Flow Diagram Proses Penjualan

Proses penjualan diawali dari permintaan pelanggan akan barang yang dibeli, saat datang pesanan barang dari pelanggan bagian penjualan akan menerima pesanan dan kemudian akan melakukan pengecekan barang, apakah barang tersebut tersedia atau tidak. Jika barang yang di pesan oleh pelanggan tidak tersedia, akan dilakukan pemberitahuan kepada pelanggan, begitu pula jika barang yang di pesan jumlahnya tidak memenuhi permintaan dari pelanggan tersebut. Setelah pengecekan barang maka dilakukan pelanggan dari database kemudian melakukan transaksi penjualan serta melakukan proses peehitungan harga pokok setelah melakukan pencetakan struk kemudian diserahkan kepada pelanggan.

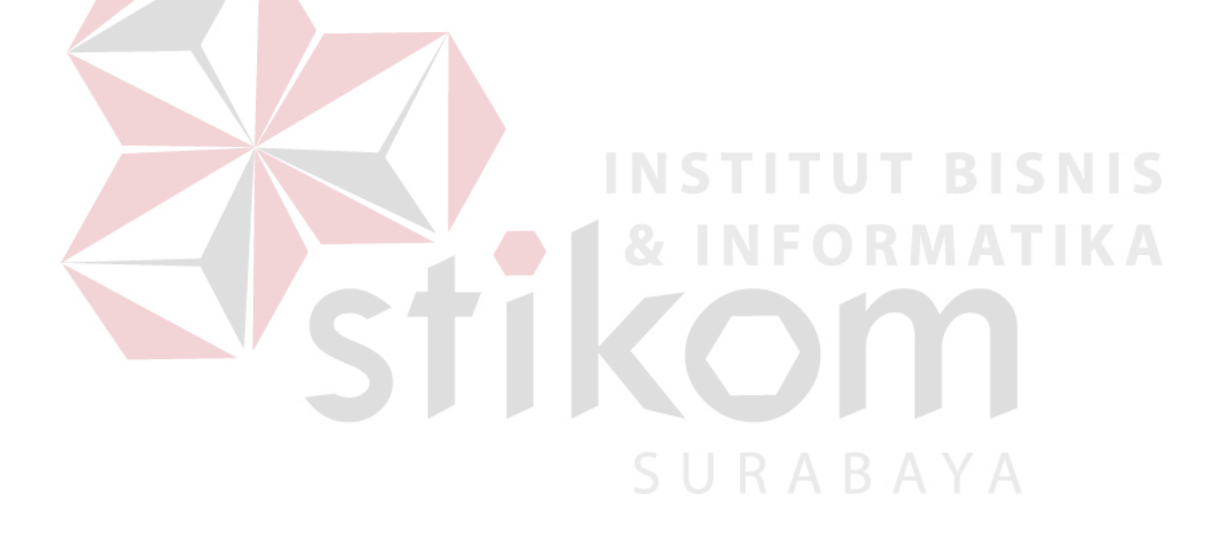

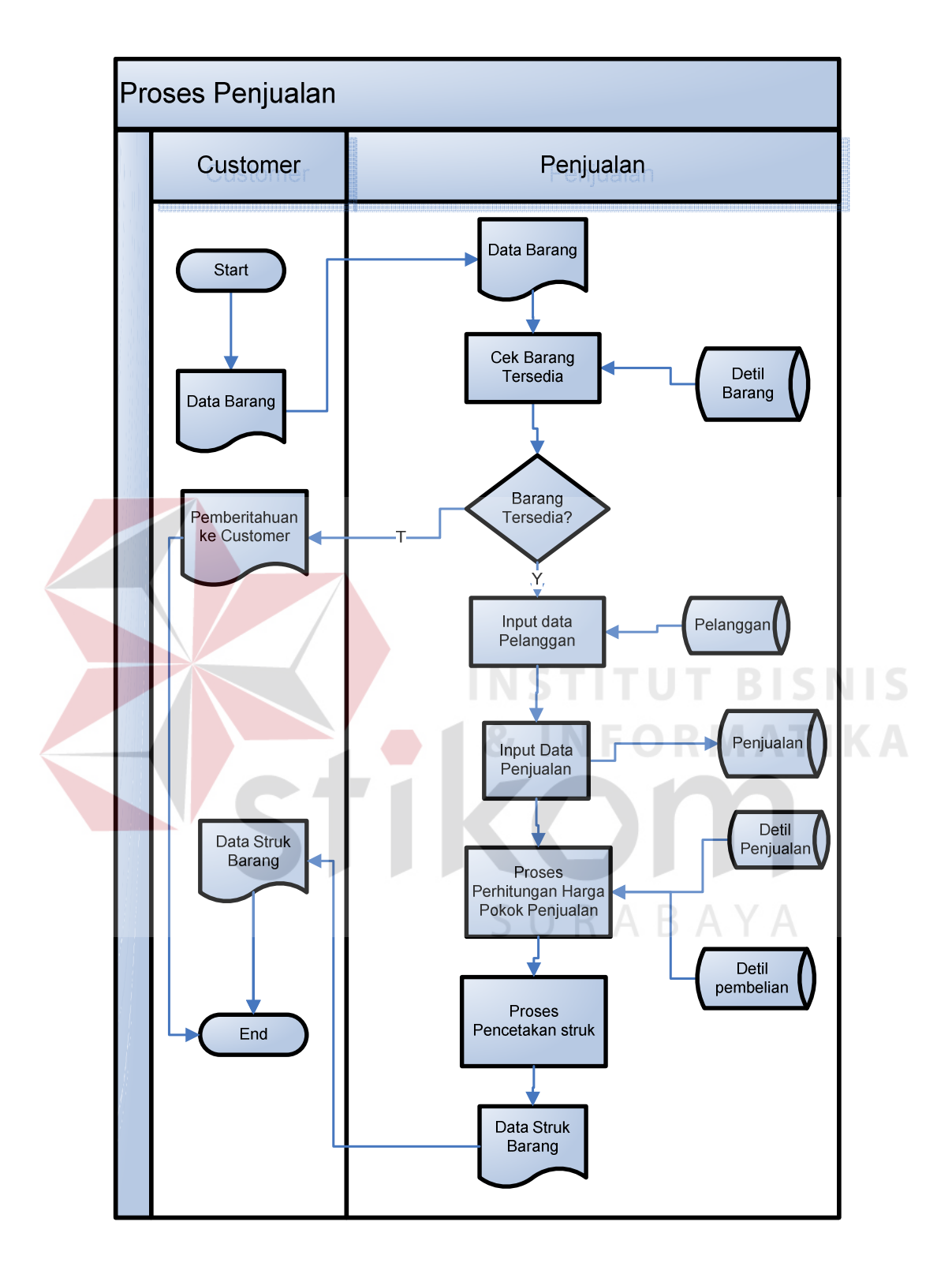

Gambar 3.4 Sistem Flow Penjualan

#### **3.3.2** *Data Flow Diagram*

*Data Flow Diagram* (DFD) adalah gambaran aliran informasi yang terlibat dalam suatu prosedur (*event*) yang terdapat dalam suatu sistem. Diagram ini menjelaskan alur data yang terjadi pada setiap proses.

#### **A. Hirarki Input Proses Output**

Hirarki Input Proses Output (HIPO) menggambarkan hirarki proses-proses yang ada dalam *Data Flow Diagram.* HIPO Aplikasi Transaksi Penjualan ini memiliki empat proses utama yaitu Maintenance, Penjualan, Penambahan Stok dan Pembuatan Laporan seperti yang terlihat Gambar 3.5. Keempat proses utama tersebut juga masing-masing memiliki beberapa sub proses di dalamnya

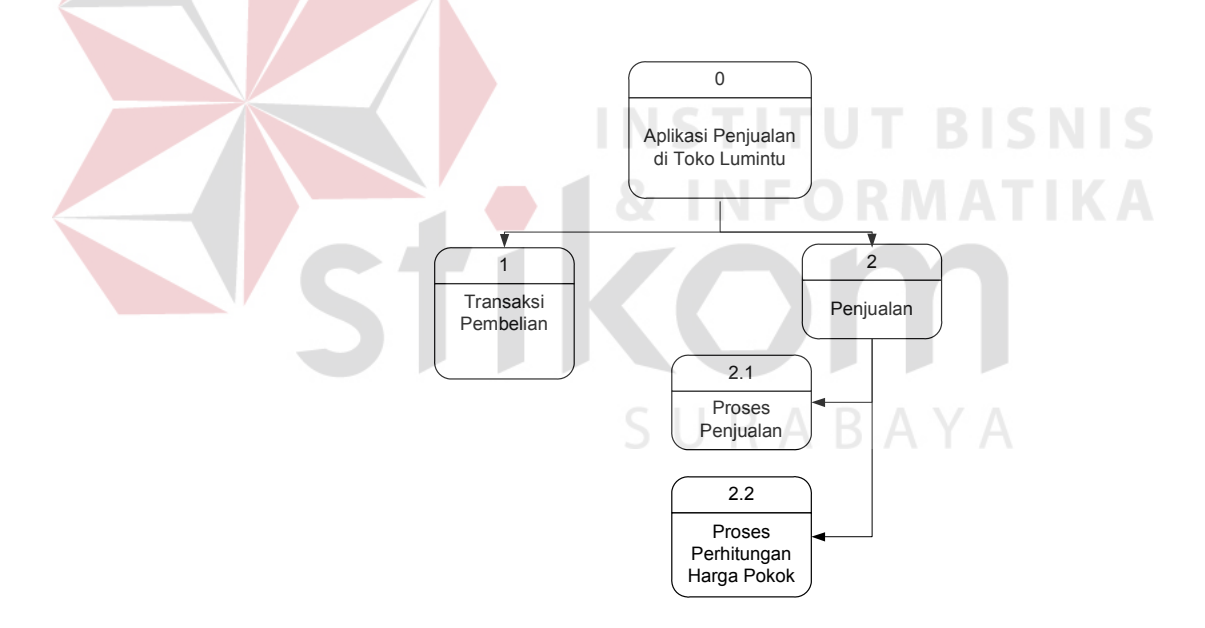

Gambar 3.5 Hirarki Input Proses Output Transaksi Penjualan di Toko

Lumintu

#### **B. Context Diagram**

*Context diagram* adalah diagram yang terdiri dari suatu proses dan menggambarkan ruang lingkup suatu sistem. *Context diagram* akan memberikan gambaran tentang keseluruhan sistem. Pada *Context Diagram* dari Aplikasi Transaksi Penjualan terdapat 3 external entity yaitu Pelanggan, Supplier, dan Manajemen. Untuk melihat lebih jelasnya dapat dilihat pada gambar 3.6 dibawah ini.

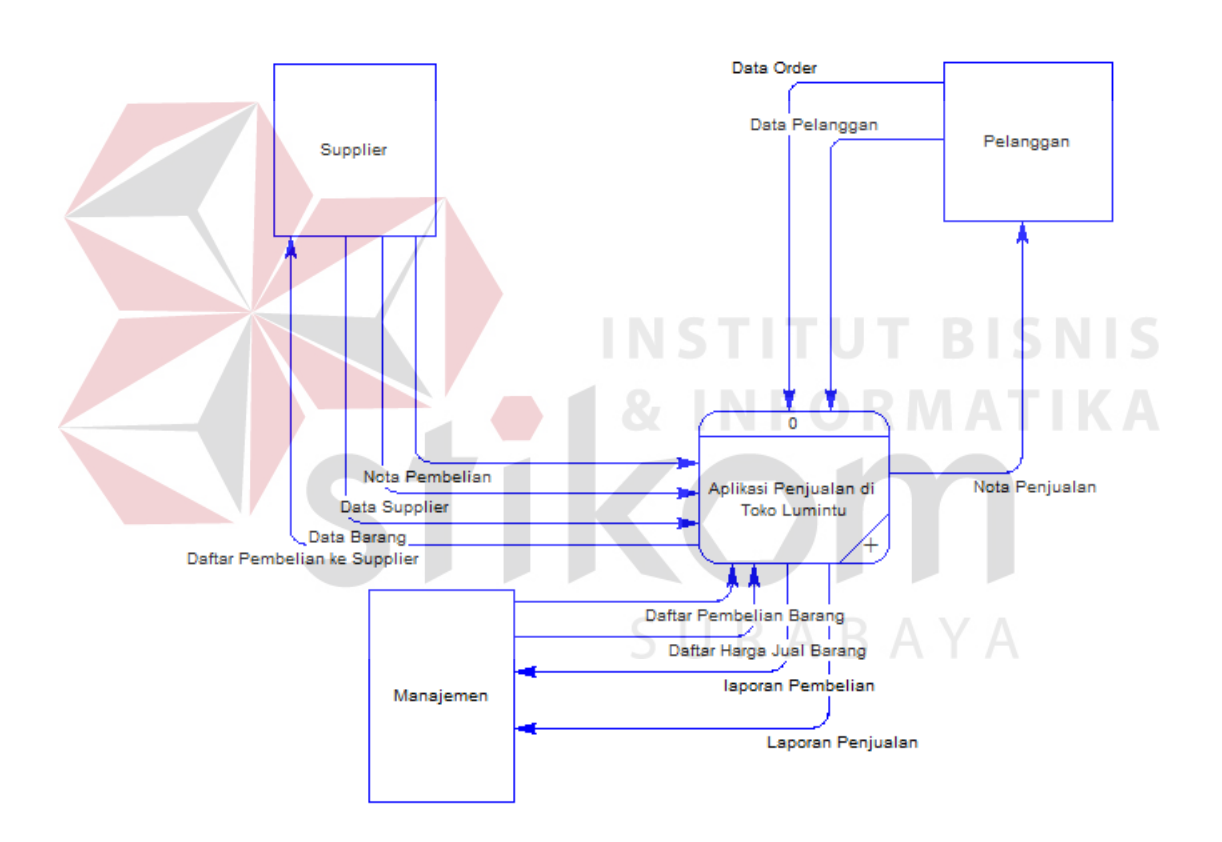

Gambar 3.6 Context Diagram Transaksi Penjualan di Toko Lumintu

#### **C. DFD Level 0**

DFD Level 0 yang terdapat pada gambar 3.7 menjelaskan tentang proses yang terjadi pada Transaksi Penjualan di Toko Lumintu. Pada DFD level 0 ini terdapat 2 proses utama yaitu Transaksi Pembelian dan Transaksi Penjualan.

Proses transaksi pembelian di gunakan untuk melakukan transaksi pembelian kepada supplier. Dalam transaksi pembelian membutuhkan data supplier dan data barang yang nantinya akan menambah stok barang dan mengubah harga barang tersebut

Proses transaksi penjualan digunakan dalam mencatat data-data transaksi penjualan mulai dari menginputkan data pelanggan, menginputkan data barang yang akan di jual. Dalam proses penjualan ini juga terdapat proses perhitungan harga pokok yang akan secara otomatis menghitung harga pokok barang yang akan di jual. Pada proses penjualan ini memerlukan inputan berupa data barang, data pelanggan, dan data harga barang.

URABAYA

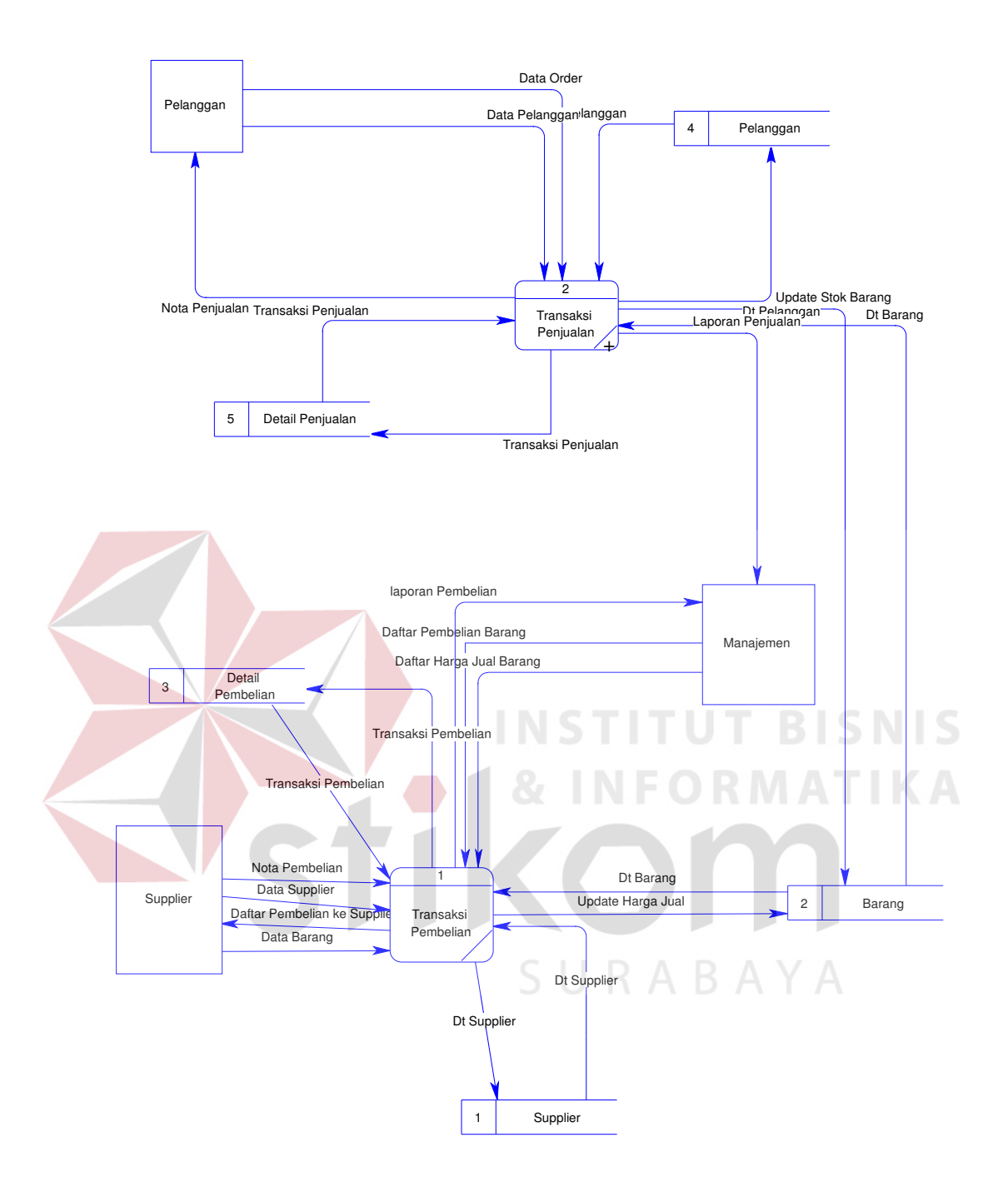

Gambar 3.7 DFD Level 0 Transaksi Penjualan di Toko Lumintu

# **D. DFD Level 1 Subsistem Penjualan**

DFD Level 1 Subsistem Penjualan pada gambar 3.8 menjelaskan bahwa dalam subsistem ini terdapat 2 proses yaitu proses penjualan dan proses perhitung harga pokok.

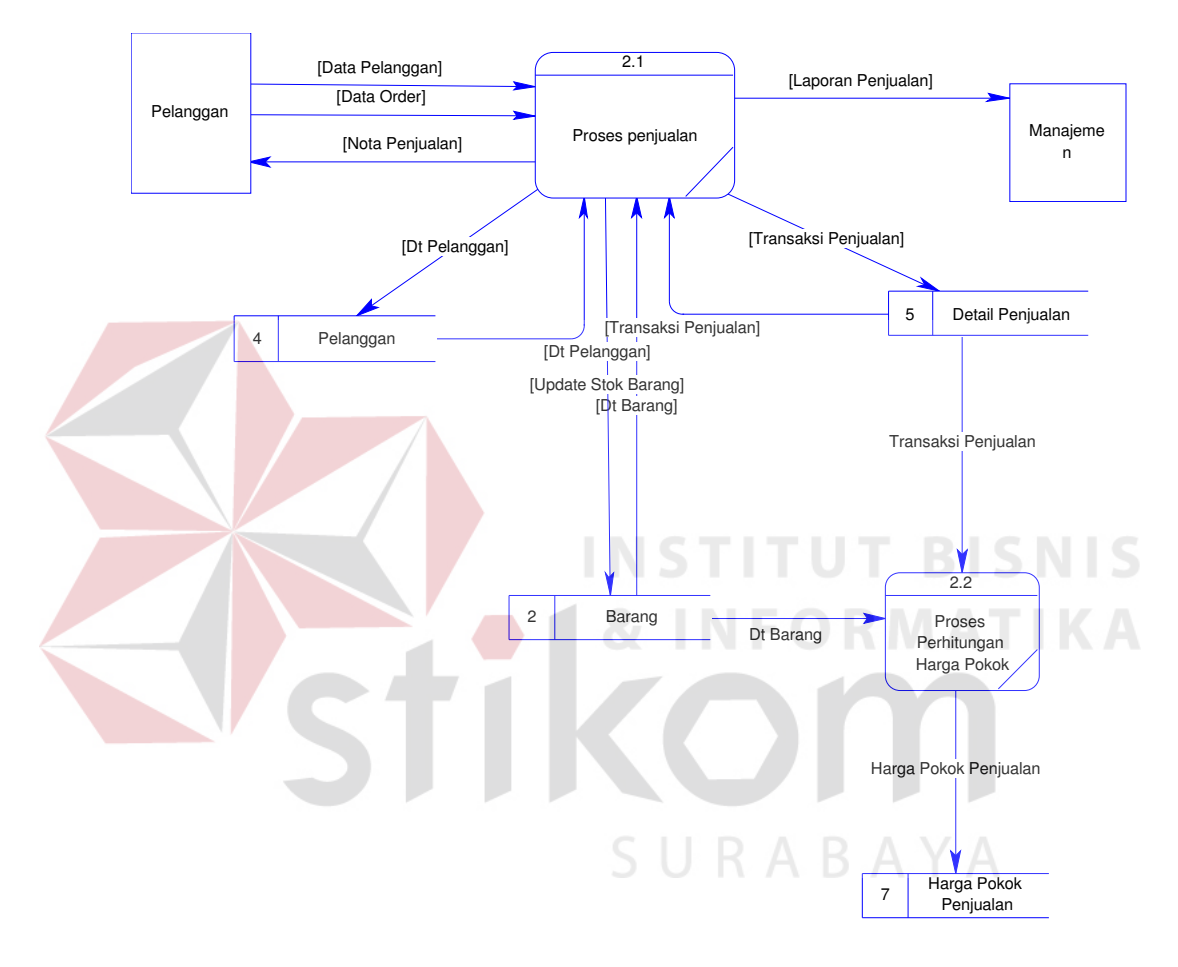

Gambar 3.8 DFD Level 1 Subsistem Penjualan

#### **3.3.3 Entity Relational Diagram**

Entity Relational Diagram (ERD) merupakan suatu desain sistem yang digunakan untuk merepresentasikan, menentukan dan mendokumentasikan kebutuhan-kebutuhan untuk sistem pemroesan *database.* ERD menyediakan bentuk untuk menunjukkan struktur keseluruhan dari data pemakai. Dalam ERD data-data tersebut digambarkan dengan menggambarkan simbol *entity* saling terkait untuk menyediakan data-data yang dibutuhkan oleh sistem.

#### **A. Conceptual Data Model**

Sebuah *Conceptual Data Model* (CDM) menggambarkan secara keseluruhan konsep struktur basis data yang dirancang untuk suatu program atau aplikasi. Pada CDM belum tergambar jelas bentuk tabeltabel penyusunan basis data beserta *field-field* yang terdapat pada setiap tabel. Tabel-tabel tersebut sudah mengalami *relationship* tetapi terlihat pada kolom yang mana hubungan antar tabel tersebut. Pada CDM telah didefinisikan kolom mana yang menjadi *primary key*.

SURABAYA

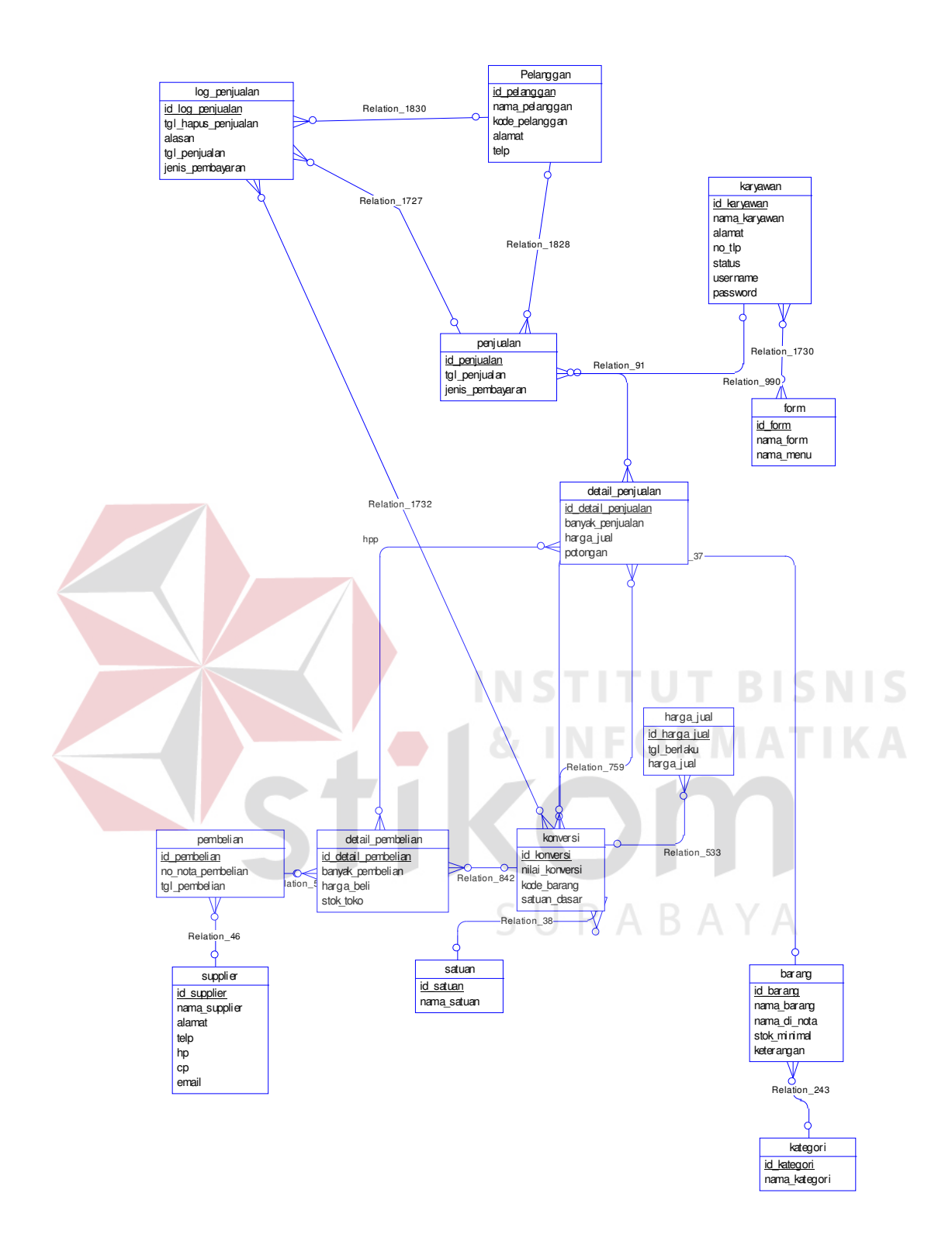

Gambar 3.9 CDM Transaksi Penjualan

#### **B. Physical Data Model**

Sebuah *Physical Data Model* (PDM) menggambarkan secara *detail*  konsep rancangan struktur basis data yang dirancang untuk suatu program aplikasi. PDM merupakan hasil *generate* dari CDM. Pada PDM tergambar jelas tabel-tabel penyusunan basis data beserta field-field yang terdapat pada setiap tabel. Dibawah ini adalah gambar dari PDM aplikasi transaksi penjualan.

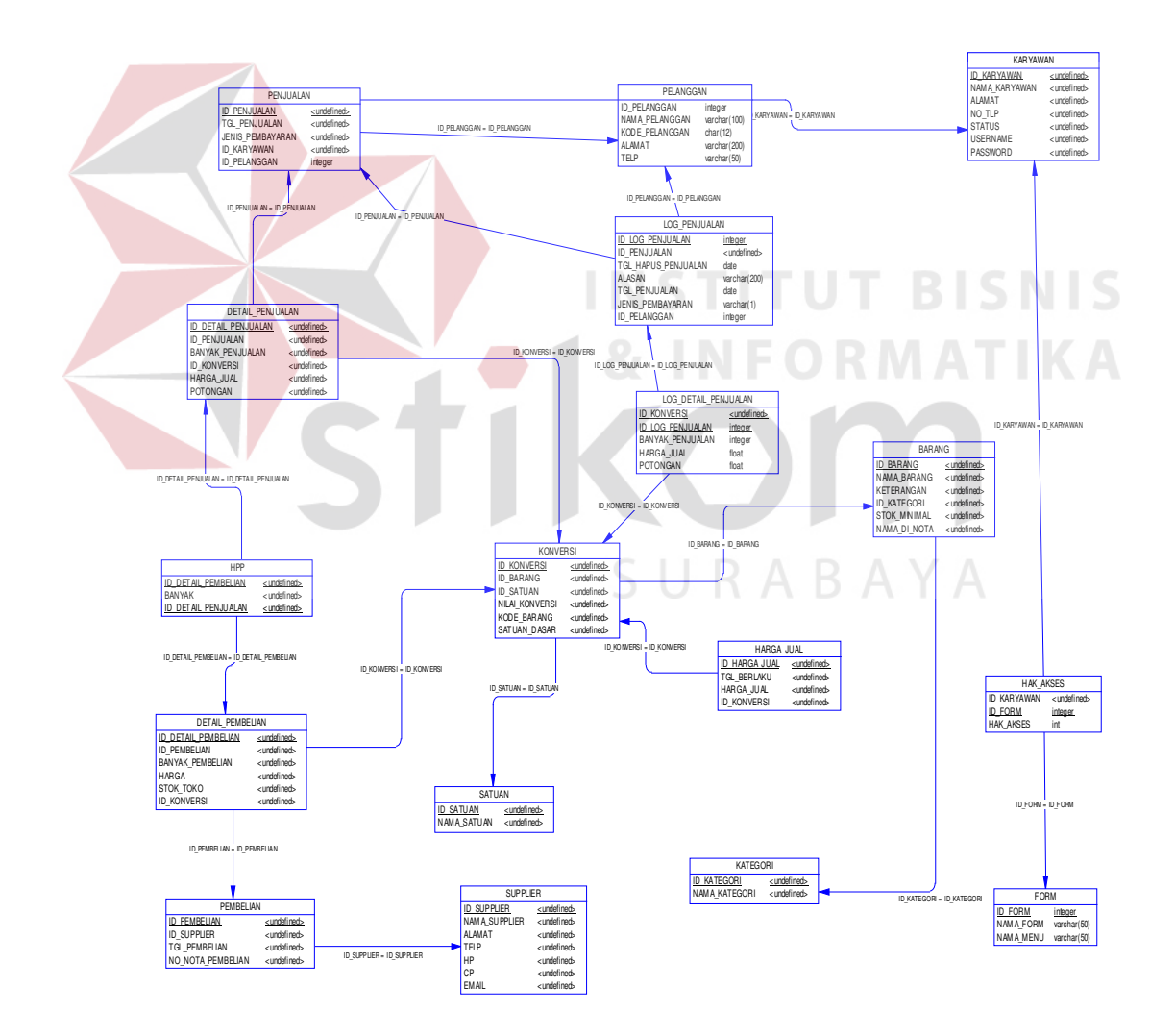

Gambar 3.10 PDM Transaksi Penjualan

# **3.3.4 Struktur Tabel**

Dari PDM yang sudah terbentuk, dapat disusun struktur basis data yang nantinya akan digunakan untuk menyimpan data yang diperlukan yaitu :

1. Nama Tabel : Satuan

Primary Key : id\_satuan

Foreign Key : -

Fungsi : Menyimpan Satuan Barang

Tabel 3.1 Satuan

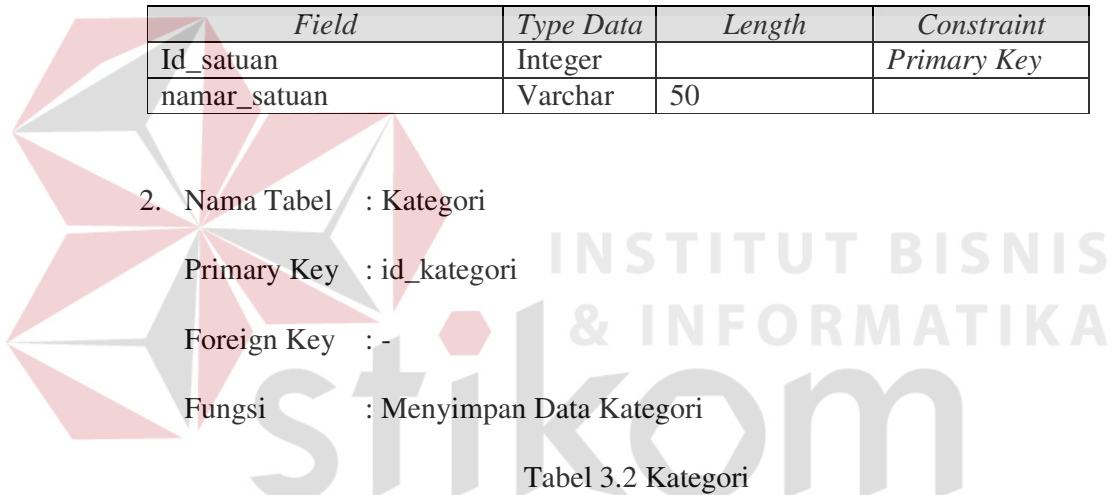

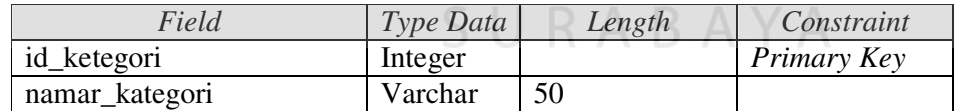

- 3. Nama Tabel : Barang
	- Primary Key : id\_barang
	- Foreign Key : id\_kategori *reference* dari Tabel Kategori
	- Fungsi : Menyimpan Data Barang

| Field        | Type Data | Length | Constraint  |
|--------------|-----------|--------|-------------|
| id_barang    | Integer   |        | Primary Key |
| id_kategori  | Integer   |        | Foreign Key |
| nama_barang  | Varchar   | 100    |             |
| nama_di_nota | Varchar   | 50     |             |
| stok minimal | Integer   |        |             |
| keterangan   | Varchar   | 100    |             |

Tabel 3.3 Barang

4. Nama Tabel : Harga Jual

Primary Key : id\_harga\_jual

Foreign Key : id\_konversi *reference* dari Tabel Konversi

Fungsi : Menyimpan Harga Jual

Tabel 3.4 Harga Jual

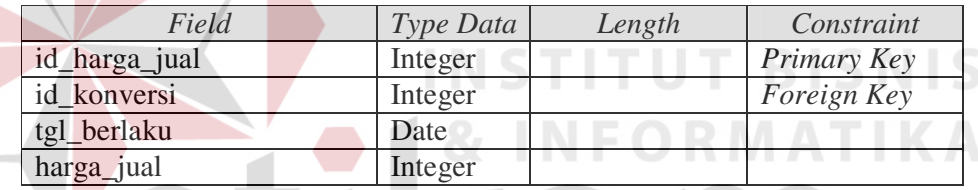

5. Nama Tabel : Supplier

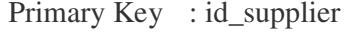

Foreign Key : -

Fungsi : Menyimpan Data Supplier

# Tabel 3.5 Supplier

SURABAYA

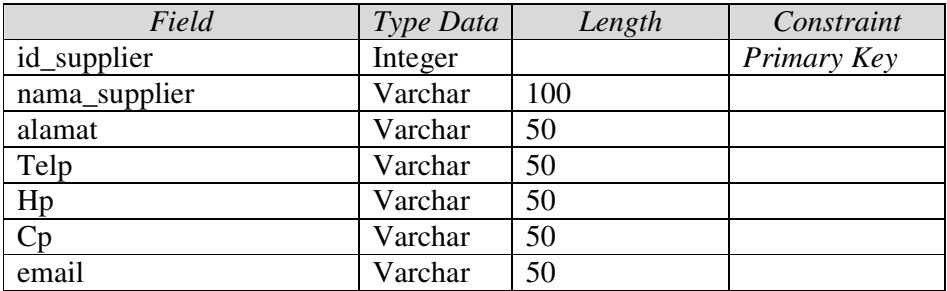

6. Nama Tabel : Pelanggan

Primary Key : id\_pelanggan

Foreign Key : -

Fungsi : Menyimpan Data Pelanggan

Tabel 3.6 Pelanggan

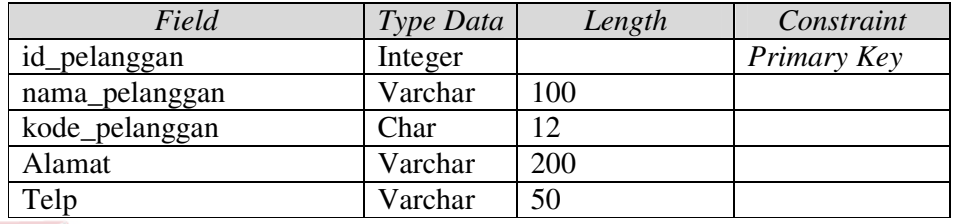

7. Nama Tabel : Karyawan

Primary Key : id\_karyawan

Foreign Key : -

Fungsi : Menyimpan Data Karyawan

Tabel 3.7 Karyawan

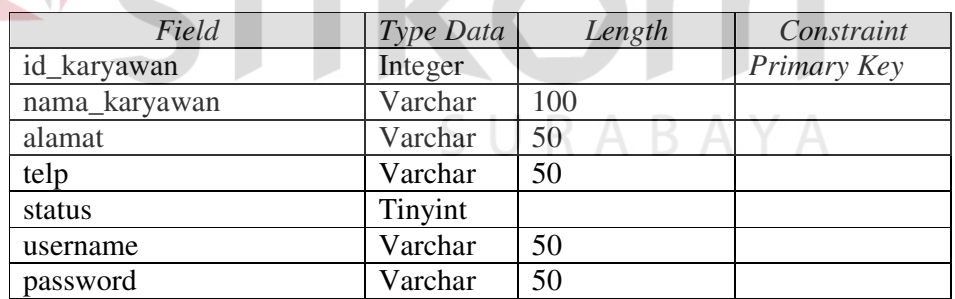

8. Nama Tabel : Pembelian

Primary Key : id\_pembelian Foreign Key : id\_supplier *reference* dari Tabel Supplier Fungsi : Menyimpan Transaksi Pembelian

| Field             | Type Data | Length | Constraint  |
|-------------------|-----------|--------|-------------|
| id_pembelian      | Char      |        | Primary Key |
| id_supplier       | Integer   |        | Foreign Key |
| no_nota_pembelian | Varchar   | 50     |             |
| pembelian<br>tgl  | Date      |        |             |

Tabel 3.8 Pembelian

# 9. Nama Tabel : Penjualan

Primary Key : id\_penjualan

Foreign Key : id\_pelanggan *reference* dari Tabel Pelanggan

Id\_karyawan *reference* dari Tabel Karyawan

Fungsi : Menyimpan Tansaksi Penjualan

Tabel 3.9 Penjualan

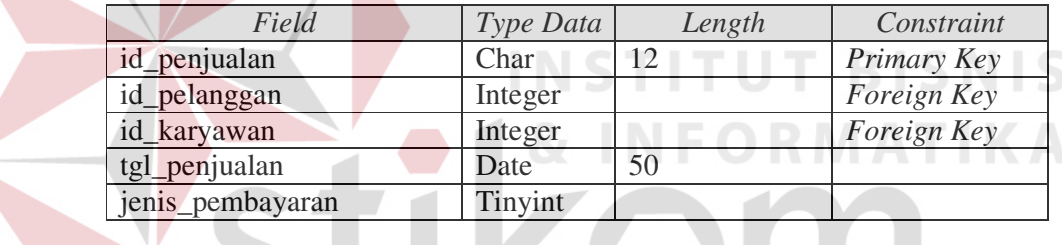

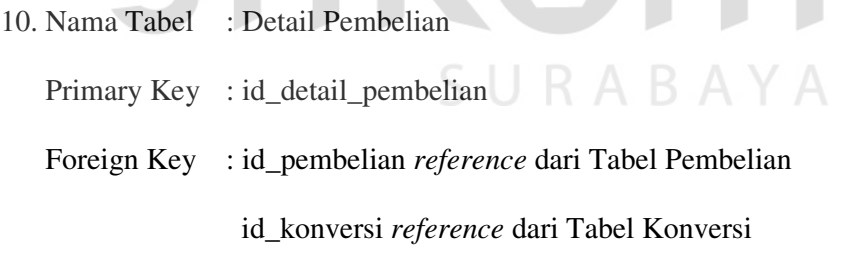

Fungsi : Menampilkan Detail Pembelian

## Tabel 3.10 Detail Pembelian

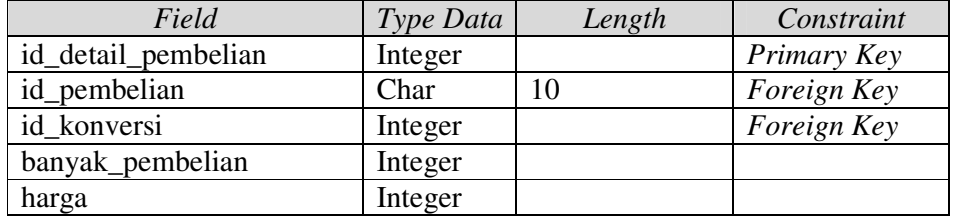

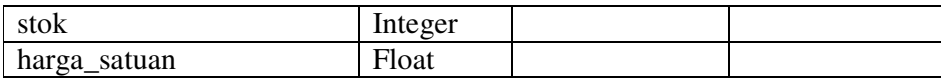

## 11. Nama Tabel : Detail Penjualan

- Primary Key : id\_detail\_penjualan
- Foreign Key : id\_penjualan *reference* dari Tabel Penjualan

id\_konversi *reference* dari Tabel Konversi

Fungsi : Menampilkan Detail Penjualan

# *Field Type Data Length Constraint*  id\_detail\_penjualan | Integer | *Primary Key* id\_penjualan Char 12 *Foreign Key* id\_konversi Integer harga\_jual Float potongan Float banyak\_penjualan Integer 12. Nama Tabel : Form Primary Key: id\_form Foreign Key Fungsi : Menyimpan Data Form  $R \triangle B$

#### Tabel 3.11 Detail Penjualan

Tabel 3.12 Form

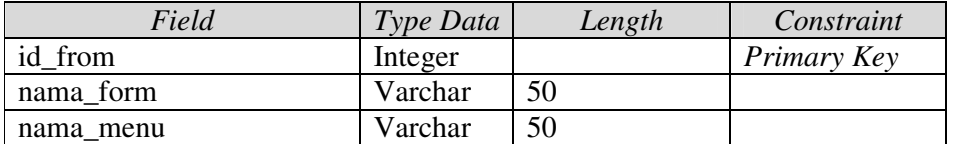

13. Nama Tabel : Hak Akses

Primary Key : -

Foreign Key : id\_karyawan reference dari Tabel Karyawan

id\_form reference dari Tabel Form

### Fungsi : Membatasi Hak Akses Karyawan

## Tabel 3.13 Hak Akses

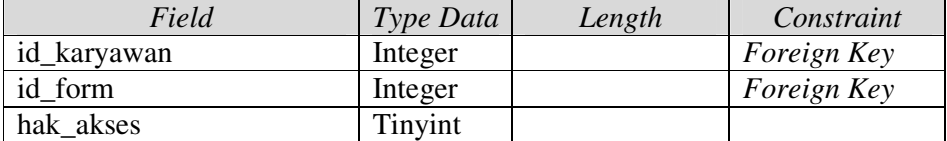

## 14. Nama Tabel : HPP

Primary Key : -

Foreign Key : id\_detail\_pembalian *reference* dari Tabel HPP

id\_detail\_penjualan *reference* dari Tabel Detail Panjualan

Fungsi : Menentukan HPP

Tabel 3.14 HPP

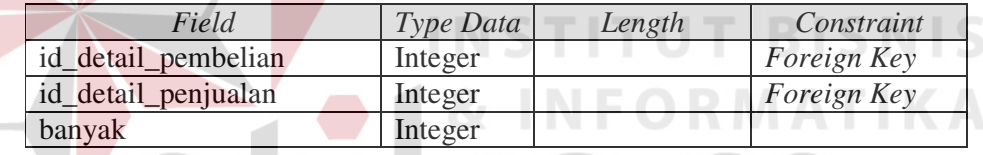

- 15. Nama Tabel : Konversi
	- Primary Key : id\_konversi
	- Foreign Key : id\_barang reference dari Tabel Barang

id\_satuan reference dari Tabel Satuan

Fungsi : Menyimpan Data konversi

#### Tabel 3.15 Konversi

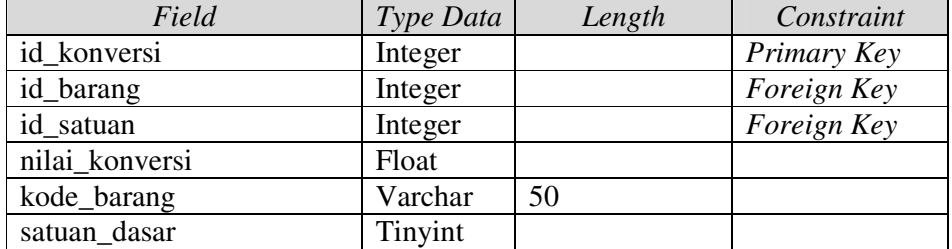

16. Nama Tabel : Log Penjualan

Primary Key : id\_log\_penjualan

Foreign Key : id\_penjualan *reference* dari Tabel Penjualan

id\_pelanggan *reference* dari Tabel Pelanggan

Fungsi : Menyimpan Log Penjualan

Tabel 3.16 Log Penjualan

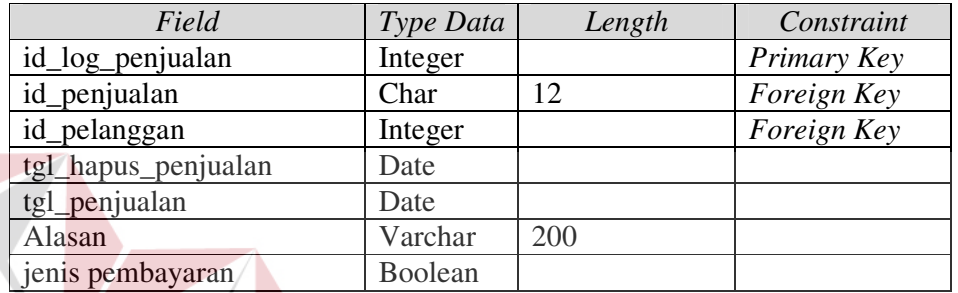

# 17. Nama Tabel : Log Detail Penjualan Primary Key

Foreign Key : id\_log\_penjualan *reference* dari Tabel Log Penjualan

id\_konversi *reference* dari Tabel Konversi

Fungsi : Menampilkan Log Detail Penjualan

# Tabel 3.17 Log Detail Penjualan

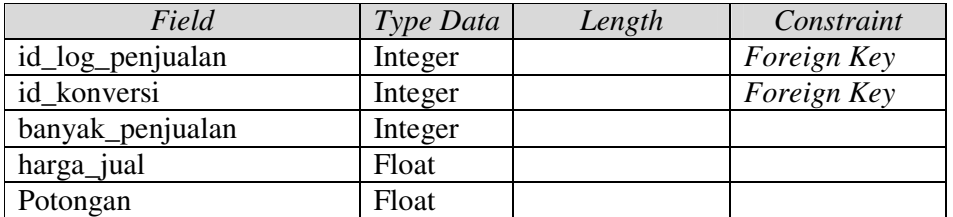

#### **3.3.5 Desain** *Input Output*

#### **A. Desain** *Input*

Desain Input adalah bagian dari perencanaan form-form yang akan dibangun untuk mendukung pembuatan Aplikasi Transaksi Penjualan di Toko Lumintu. Berikut ini adalah desain input sistem yang akan dibangun:

## **a. Desain** *Form Login*

Pada gambar 3.11 memperlihatkan desain form login yang digunakan sebagai verifikasi saat [enggunakan akan mengakses aplikasi Transaksi Penjualan di Toko Lumintu. Pada form ini terdiri dari dua textbox yaitu textbox username dan textbox password. Pada saat tombol login ditekan maka aplikasi akan mengecek ke dalam database data user dan password yang dimasukkan. Apabila ditemukan maka user yang bersangkutan dapat mengakses menu yang ada sesuai dengan hak aksesnya masing-masing.

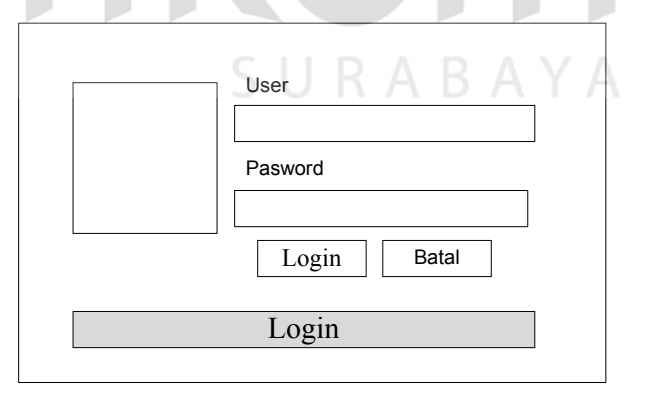

Gambar 3.11 Desain Form Login

#### **b. Desain** *Form* **Utama**

Pada gambar 3.12 memperlihatkan desain form utama setelah login berhasil. Dalam form utama ini terdapat beberapa menu untuk menyimpan data, melakukan transaksi dan pembuatan laporan. Pada menu Utama terdapat beberpa menu antara lain Menu File, Menu Master, Menu Transaksi, Menu Informasi, Menu Laporan dan Menu Setting. Menu File terdapat sub-sub menu antara lain login, logout dan keluar. Menu Master terdapat sub-sub menu antara lain satuan, kategori, barang, harga jual, supplier, pelanggan dan karyawan. Menu Transaksi terdapat sub-sub menu antara lain pembelian, penjualan, pembatalan penjualan dan stok opname. Menu Informsi terdapat subsub menu antara lain stok opname, pembelian dan penjulan. Menu Laporan terdapat sub-sub menu antara lain laporan pembelian, laporan penjualan, daftar harga barang, daftar barang terlaris, pembatalan penjualan dan stok opname. Menu Setting terdapat sub-sub menu antara lain connection, printer dan data toko. Pada saat program dijalankan menu yang tampi akan menyesuaikan dengan tingkatan login pada saat awal. Gambaran lebih jelasnya mengenai tampilan menu utama dapat dilihat pada gambar berikut ini :

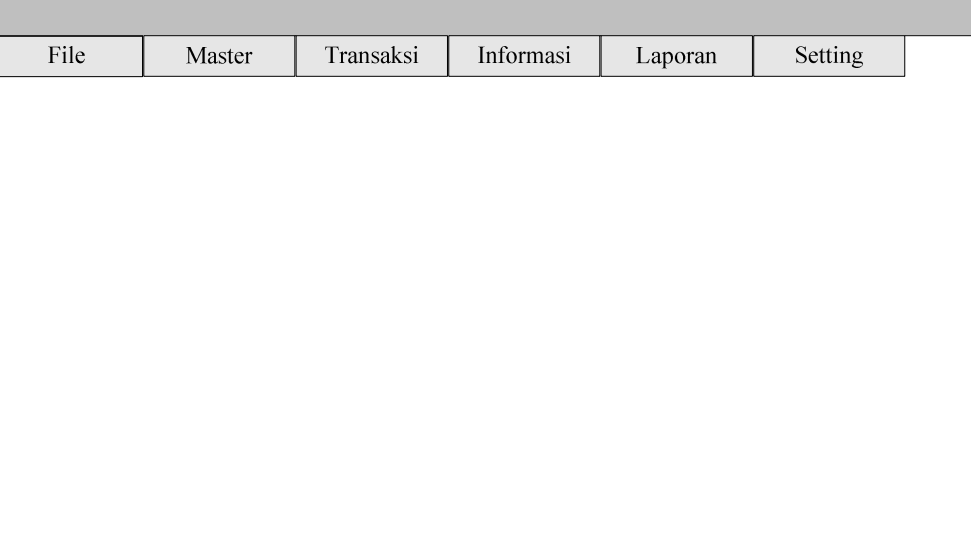

#### Gambar 3.12 Desain Form Menu Utama

# **c. Desain Master Satuan**

Pada gambar 3.13 dan gambar 3.14 Gambar memperlihatkan desain master satuan digunakan untuk mengelola data satuan. Jika data yang dimasukkan adalah data satuan baru, *user* harus melengkapi pengisian datanya. Jika data satuan sudah ada, *user* dapat mengubahnya sesuai kebutuhan. Tombol tambah digunakan untuk menambah data satuan dan menyimpan data ke *database*. Tombol ubah digunakan untuk mengubah dan menyimpan data yang telah diubah. Tombol tampilkan digunakan untuk menampilkan data satuan yang tersimpan di *database*. Pencarian berdasarkan kolom yang ada.

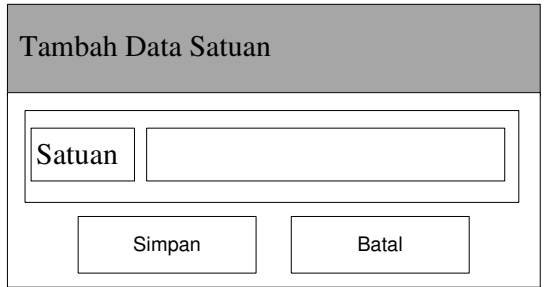

Gambar 3.13 Desain Master Satuan

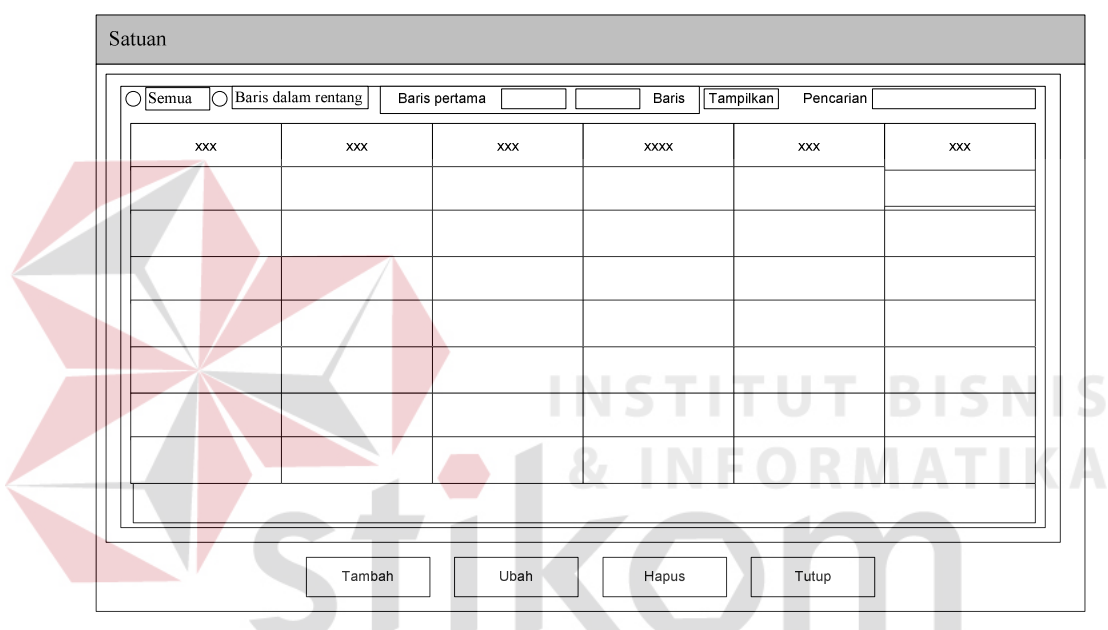

Gambar 3.14 Desain Tampilan Master Satuan

## **d. Desain Master Kategori**

 Pada gambar 3.15 dan gambar 3.16 Gambar memperlihatkan desain master kategori digunakan untuk mengelola data kategori. Jika data yang dimasukkan adalah data kategori baru, *user* harus melengkapi pengisian datanya. Jika data kategori sudah ada, *user* dapat mengubahnya sesuai kebutuhan. Tombol tambah digunakan untuk menambah data kategori dan menyimpan data ke *database*. Tombol

ubah digunakan untuk mengubah dan menyimpan data yang telah diubah. Tombol tampilkan digunakan untuk menampilkan data kategori yang tersimpan di *database*. Pencarian berdasarkan kolom yang ada.

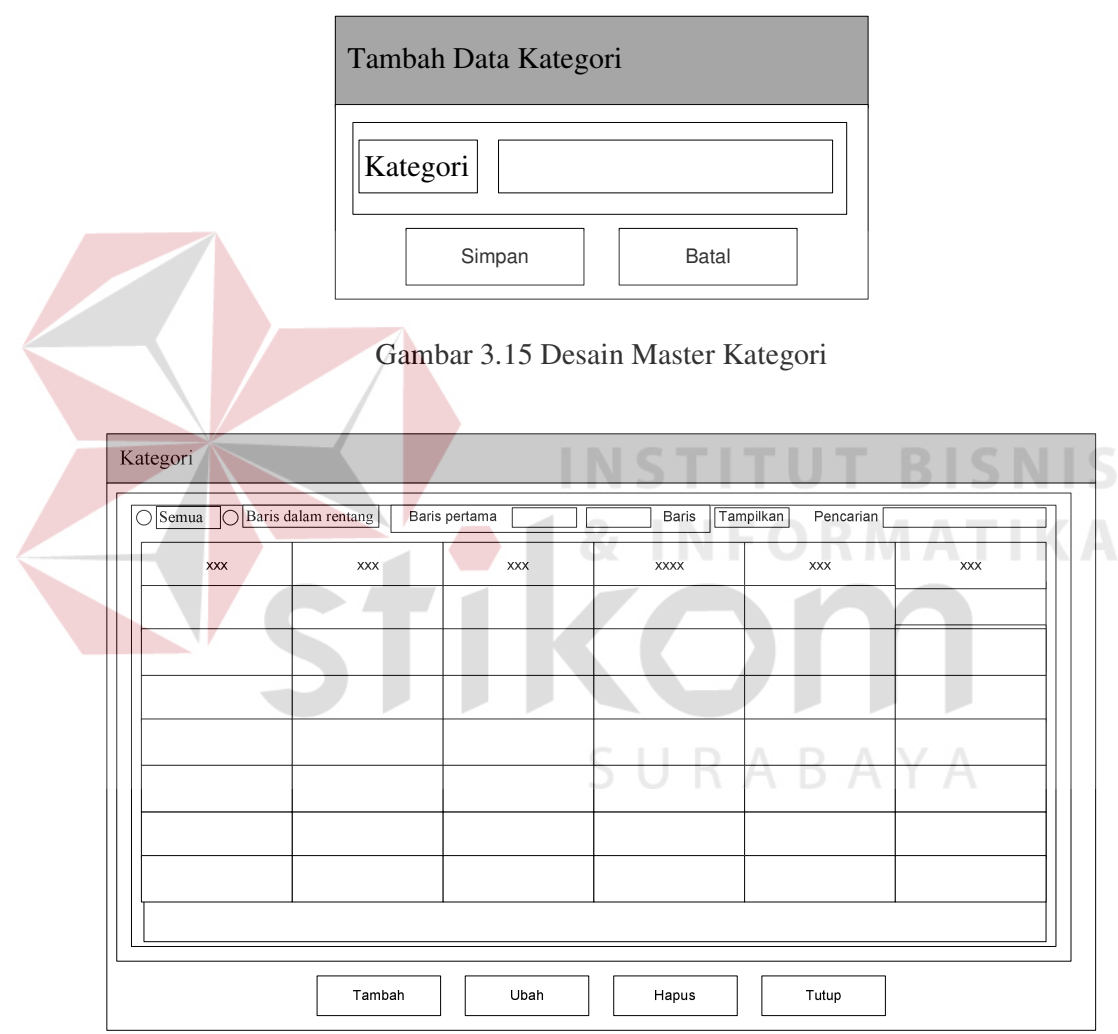

Gambar 3.16 Desain Tampilan Master Kategori

#### **e. Desain Master Barang**

Pada gambar 3.17 dan gambar 3.18 memperlihatkan desain master barang digunakan untuk mengelola data barang. Jika data yang dimasukkan adalah data barang baru, *user* harus melengkapi pengisian datanya. Jika data barang sudah ada, *user* dapat mengubahnya sesuai kebutuhan. Tombol tambah digunakan untuk menambah data barang dan menyimpan data ke *database*. Tombol ubah digunakan untuk mengubah dan menyimpan data yang telah diubah. Tombol tampilkan digunakan untuk menampilkan data barang yang tersimpan di *database*. Pencarian berdasarkan kolom yang ada.

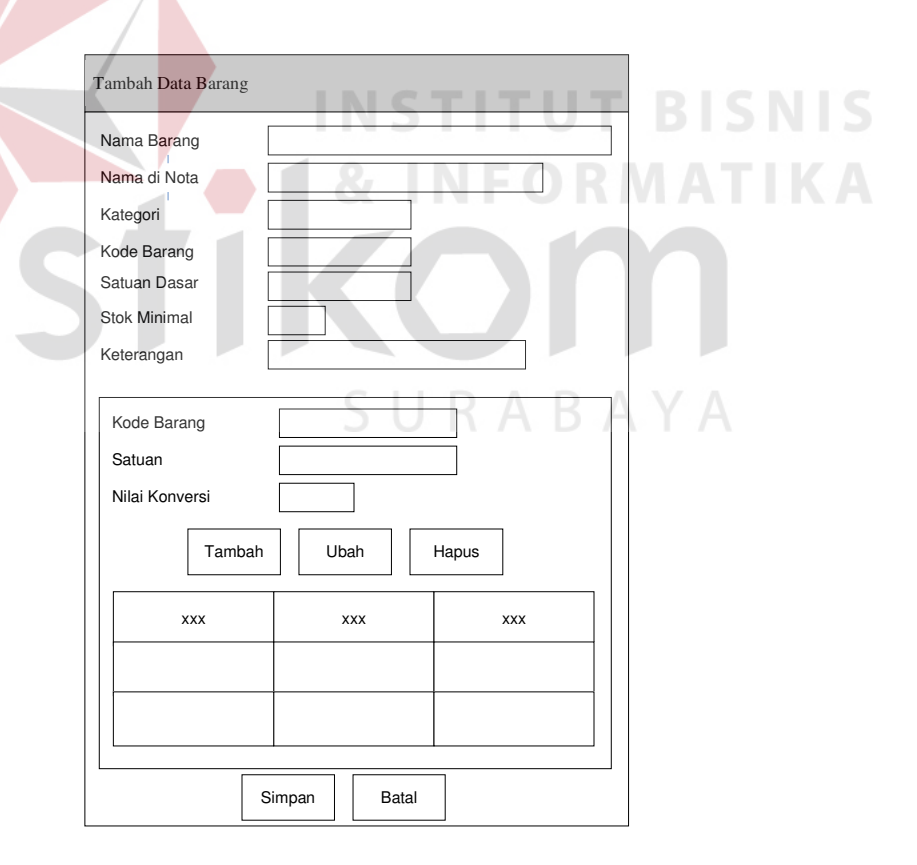

Gambar 3.17 Desain Master Barang

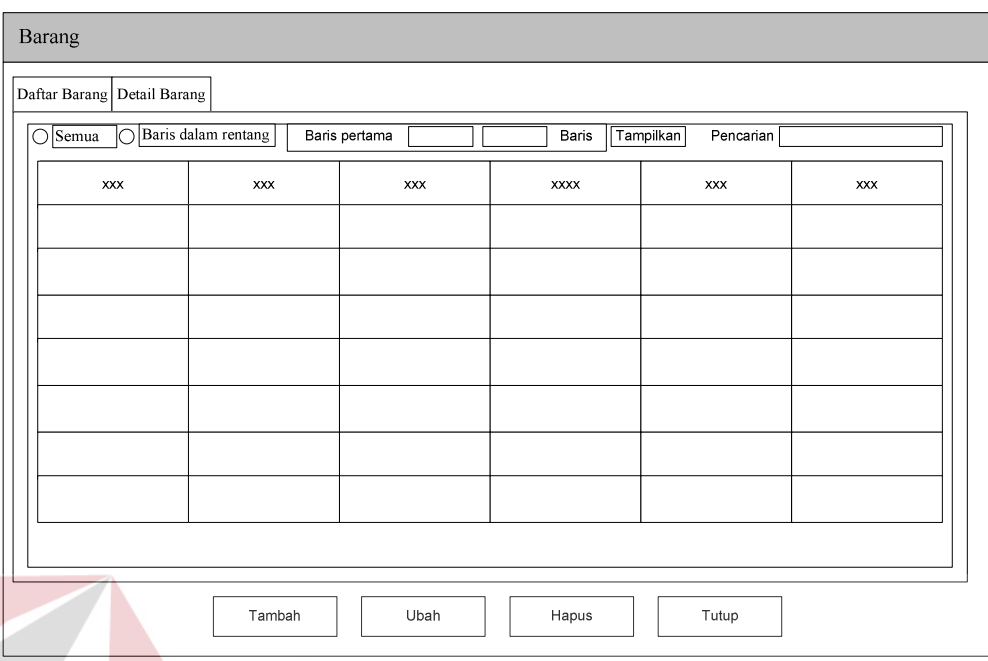

# Gambar 3.18 Desain Tampilan Master Barang

# **f. Desain Master Harga Jual**

Pada gambar 3.19 dan gambar 3.20 memperlihatkan desain master harga jual digunakan untuk mengelola data harga jual. Jika data yang dimasukkan adalah data harga jual baru, *user* harus melengkapi pengisian datanya. Jika data harga jual sudah ada, *user* dapat mengubahnya sesuai kebutuhan. Tombol tambah digunakan untuk menambah data harga jual dan menyimpan data ke *database*. Tombol ubah digunakan untuk mengubah dan menyimpan data yang telah diubah. Tombol tampilkan digunakan untuk menampilkan data harga jual yang tersimpan di *database*. Pencarian berdasarkan kolom yang ada.

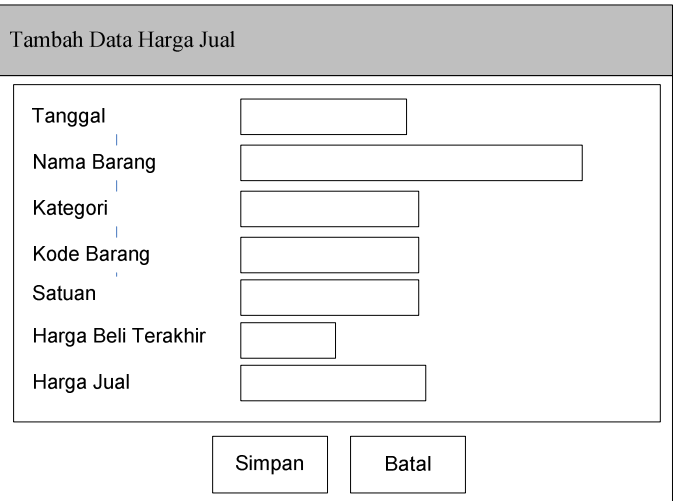

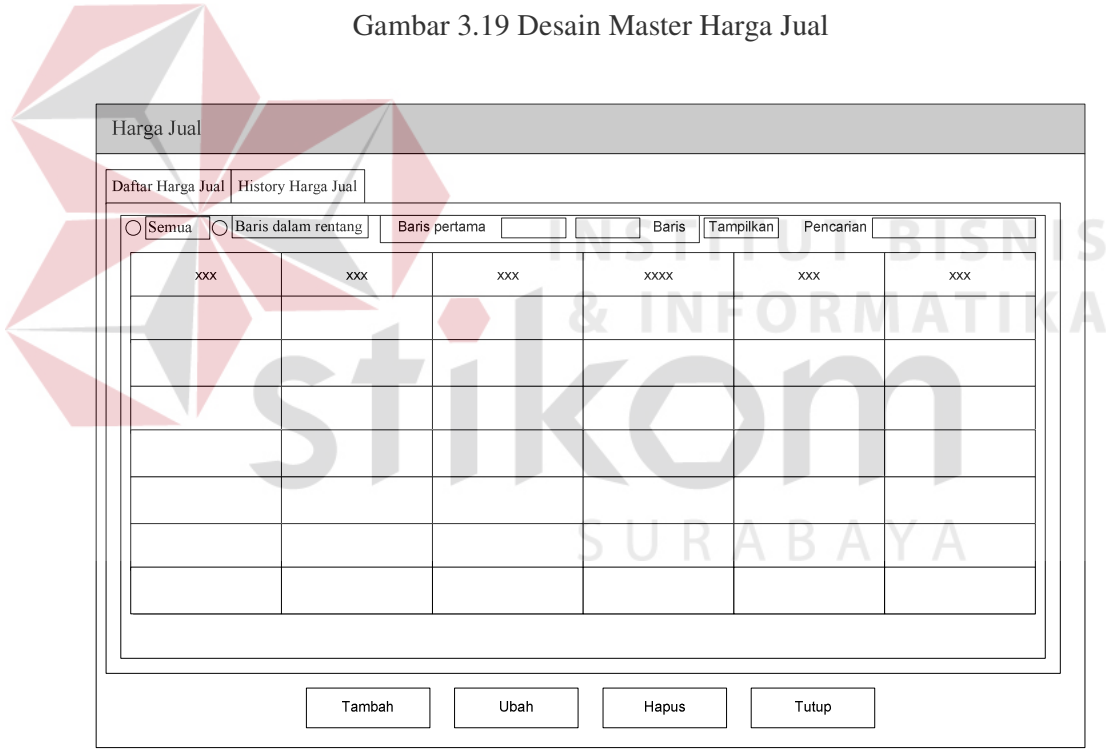

Gambar 3.20 Desain Tampilan Master Harga Jual

#### **g. Desain Master Supplier**

Pada gambar 3.21 dan gambar 3.22 memperlihatkan desain master supplier digunakan untuk mengelola data supplier. Jika data yang dimasukkan adalah data supplier baru, *user* harus melengkapi pengisian datanya. Jika data supplier sudah ada, *user* dapat mengubahnya sesuai kebutuhan. Tombol tambah digunakan untuk menambah data supplier dan menyimpan data ke *database*. Tombol ubah digunakan untuk mengubah dan menyimpan data yang telah diubah. Tombol tampilkan digunakan untuk menampilkan data supplier yang tersimpan di *database*. Pencarian berdasarkan kolom yang ada.

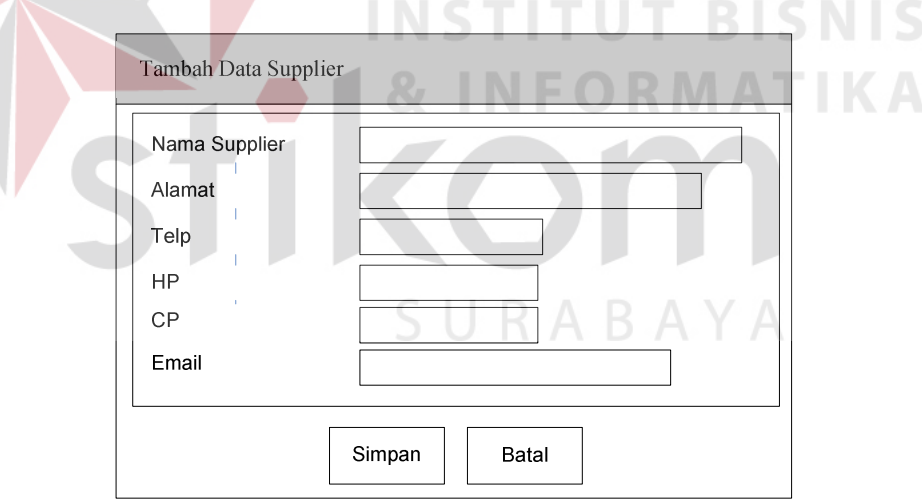

Gambar 3.21 Desain Master Supplier

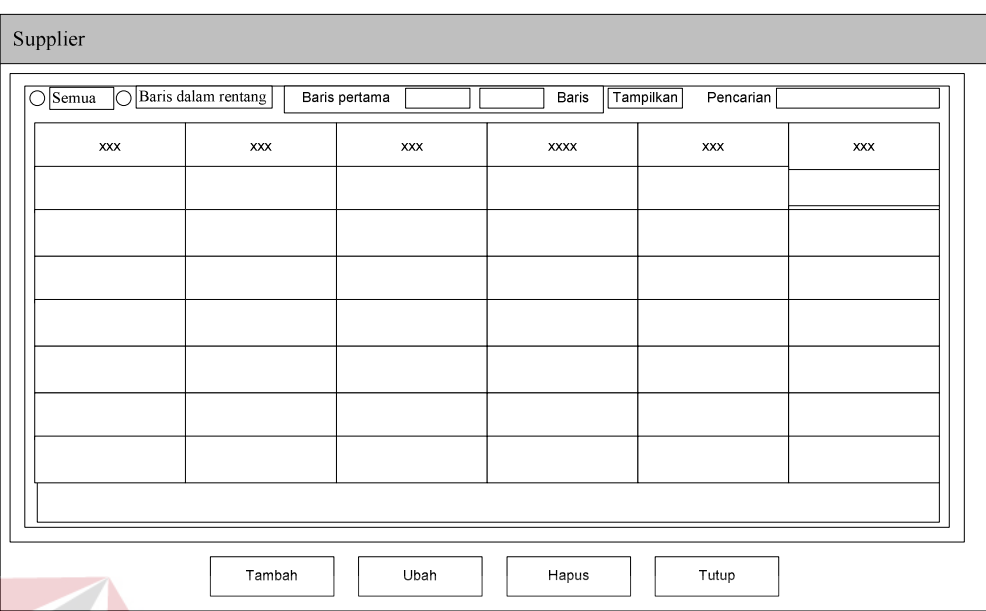

Gambar 3.22 Desain Tampilan Master Supplier

# **h. Desain Master Pelanggan**

Pada gambar 3.23 dan gambar 3.24 memperlihatkan desain master pelanggan digunakan untuk mengelola data pelanggan. Jika data yang dimasukkan adalah data pelanggan baru, *user* harus melengkapi pengisian datanya. Jika data pelanggan sudah ada, *user* dapat mengubahnya sesuai kebutuhan. Tombol tambah digunakan untuk menambah data pelanggan dan menyimpan data ke *database*. Tombol ubah digunakan untuk mengubah dan menyimpan data yang telah diubah. Tombol tampilkan digunakan untuk menampilkan data pelanggan yang tersimpan di *database*. Pencarian berdasarkan kolom yang ada.

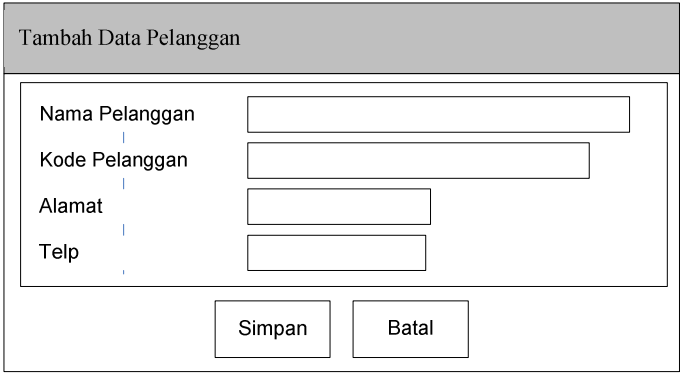

Gambar 3.23 Desain Master Pelanggan

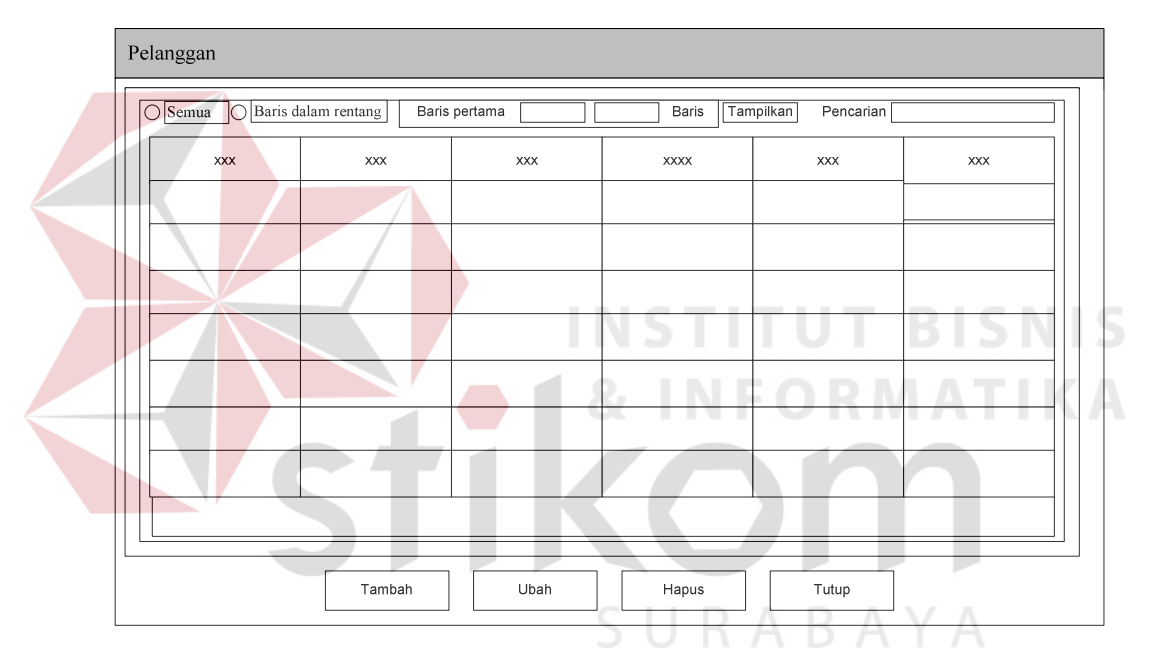

Gambar 3.24 Desain Tampilan Master Pelanggan

## **i. Desain Master Karyawan**

Pada gambar 3.25 dan gambar 3.26 memperlihatkan desain master karyawan digunakan untuk mengelola data karyawan. Jika data yang dimasukkan adalah data karyawan baru, *user* harus melengkapi pengisian datanya. Jika data karyawan sudah ada, *user* dapat mengubahnya sesuai kebutuhan. Tombol tambah digunakan untuk menambah data karyawan dan menyimpan data ke *database*. Tombol ubah digunakan untuk mengubah dan menyimpan data yang telah diubah. Tombol tampilkan digunakan untuk menampilkan data karyawan yang tersimpan di *database*. Pencarian berdasarkan kolom yang ada.

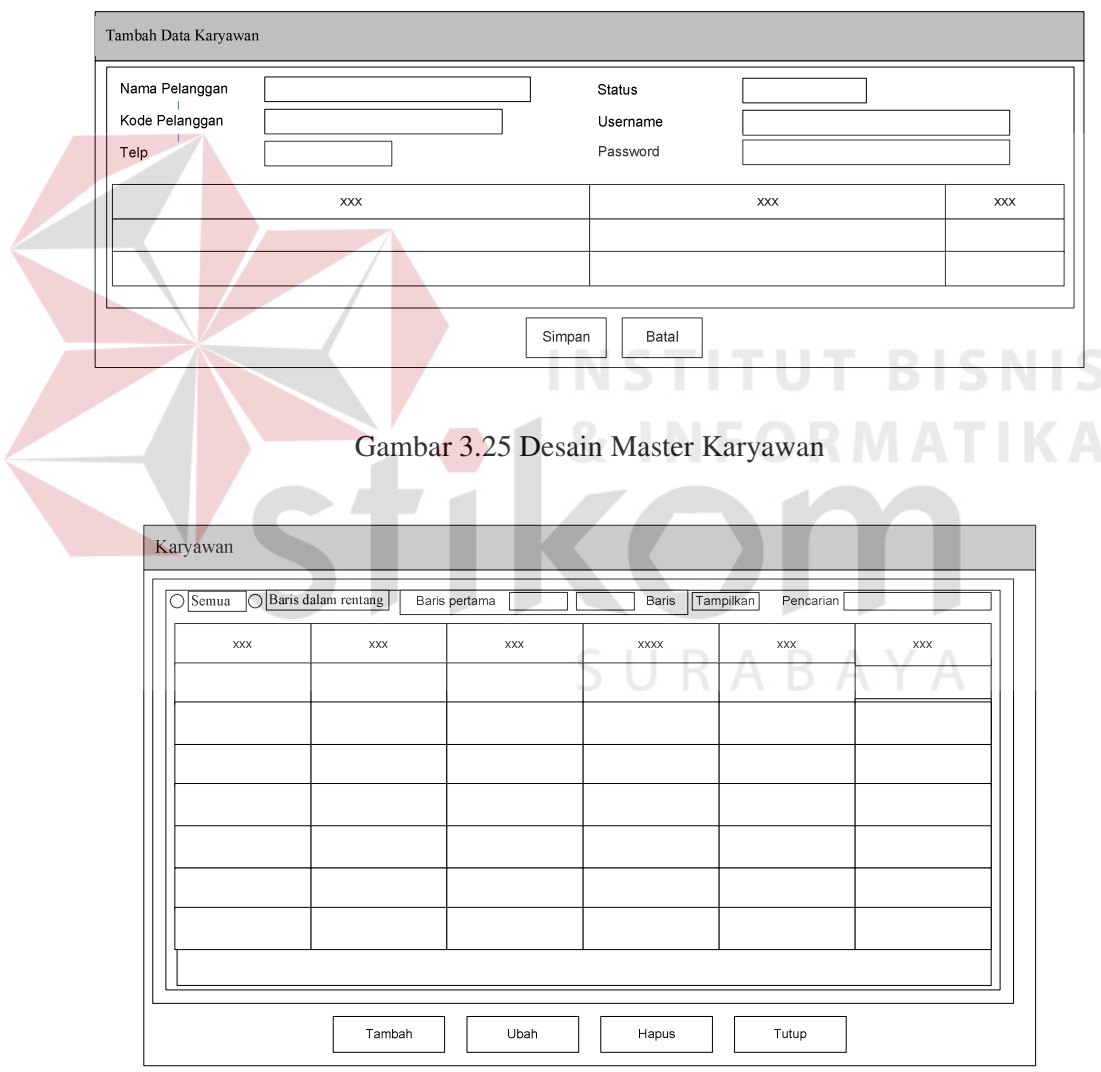

Gambar 3.26 Desain Tampilan Master Karyawan

50

# **j. Desain Transaksi Pembelian**

Pada gambar 3.27 dan gambar 3.28 memperlihatkan desain transaksi pembelian yang digunakan untuk mengelola data data pembelian barang dari supplier.

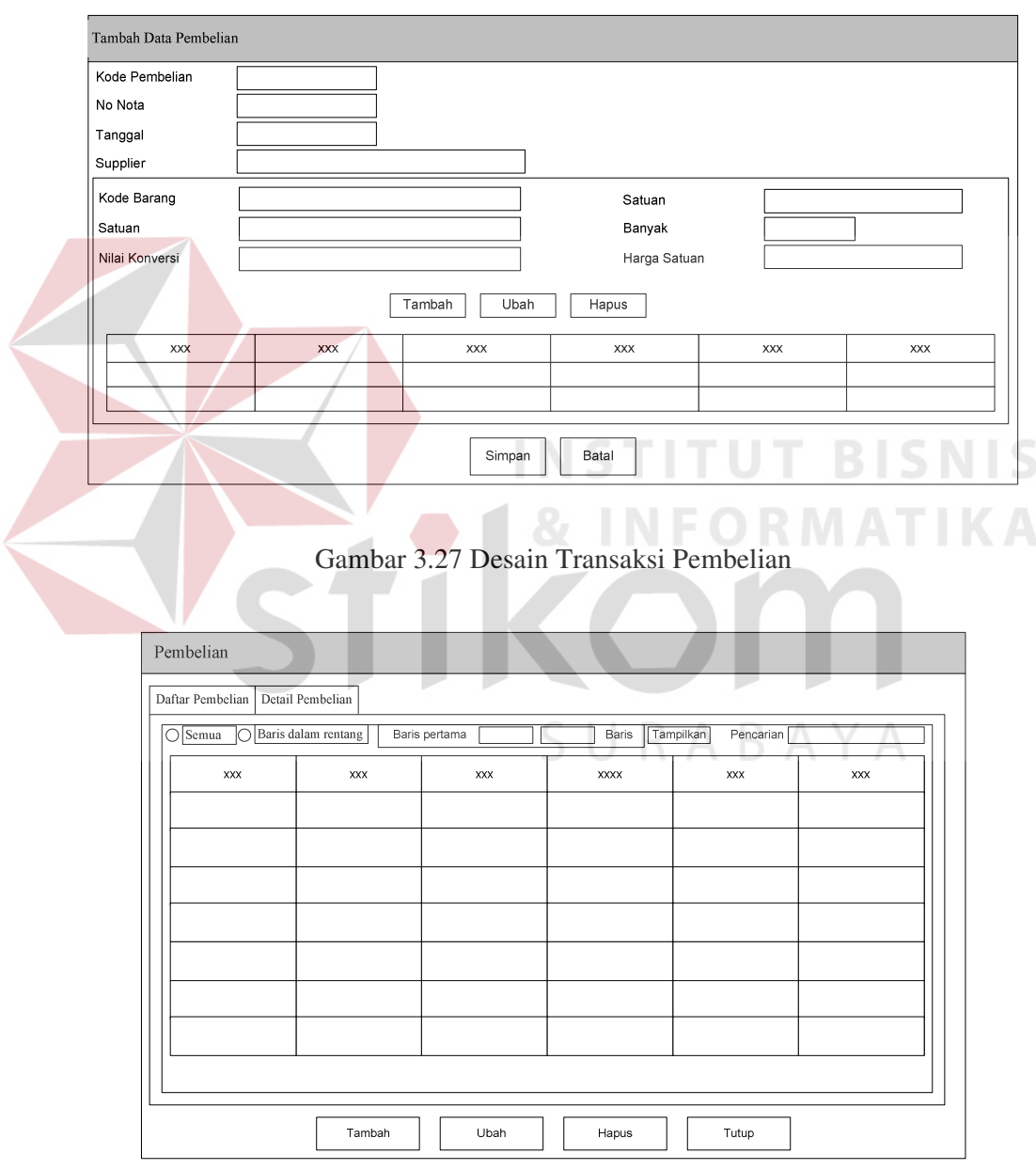

Gambar 3.28 Desain Tampilan Transaksi Pembelian

#### **k. Desain Transaksi Penjualan**

Pada gambar 3.29 memperlihatkan desain transaksi penjualan yang digunakan untuk melakukan transaksi kepada konsumen.

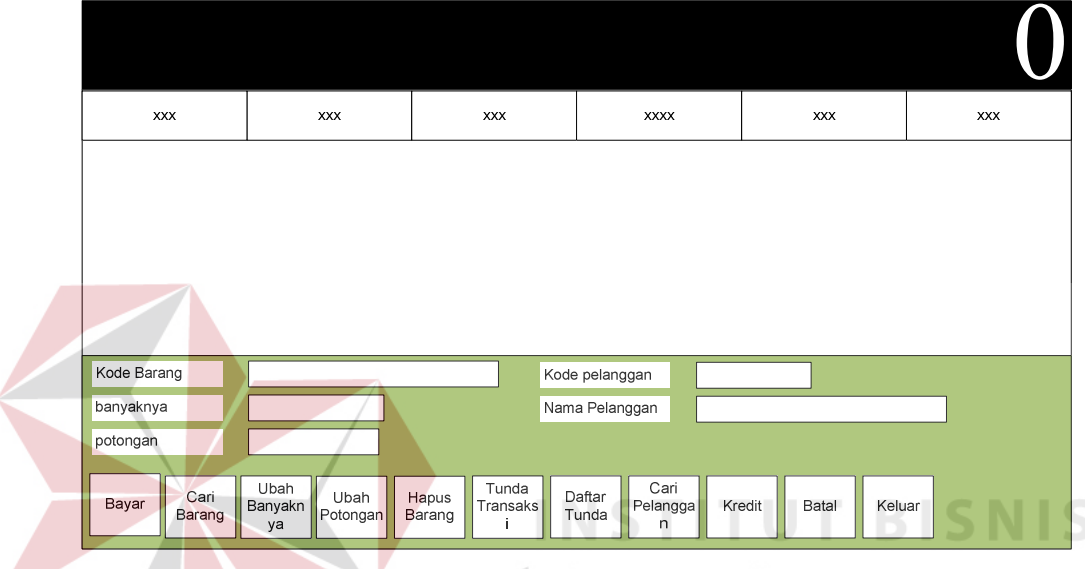

Gambar 3.29 Desain Tampilan Transaksi Penjualan

# **B. Desain** *Output*

Desain *output* merupakan perencanaan desain laporan yang merupakan hasil dari proses data yang terjadi yang tersimpan pada *database* yang kemudian akan diolah sedemikian rupa menjadi informasi yang berguna bagi pengguna.

Berikut ini adalah desain output yang dimaksud :

#### **a. Desain Laporan Pembelian**

Pada gambar 3.30 memperlihatkan desain laporan pembelian yang digunakan untuk mengetahui pembelian barang dari supplier yang nantinya akan dilaporkan kepada pemilik toko

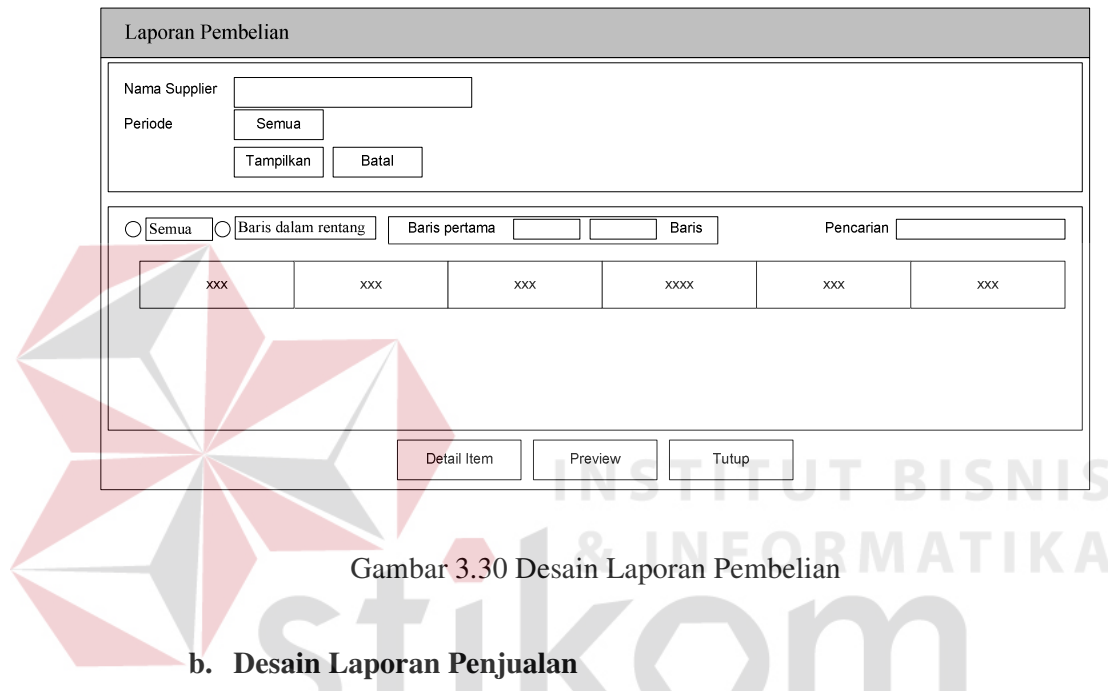

Pada gambar 3.31 memperlihatkan desain laporan penjualan yang digunakan untuk mengetahui penjualan barang kepada konsumen yang nantinya akan dilaporkan kepada pemilik toko

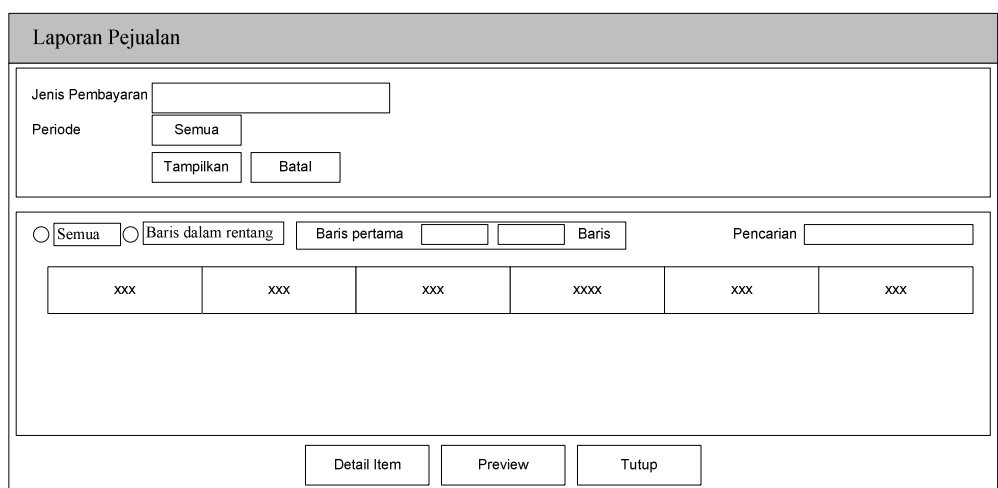

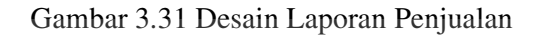

# **c. Laporan Mutasi Stok**

Pada gambar 3.32 memperlihatkan desain laporan mutasi stok yang digunakan untuk mengetahui detail stok barang yang keluar maupun **DICN** 

yang masuk.

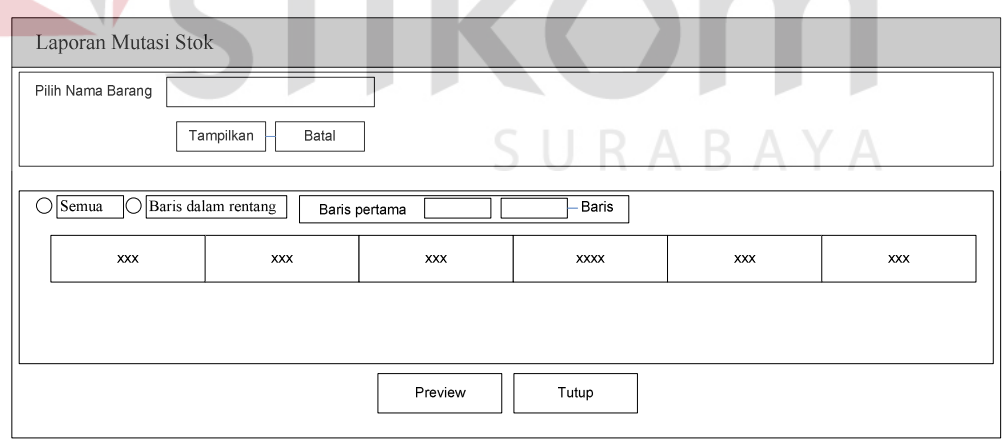

Gambar 3.32 Desain Laporan Mutasi Stok